# iberclear

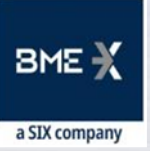

# **JORNADA** INFORMATIVA 2022

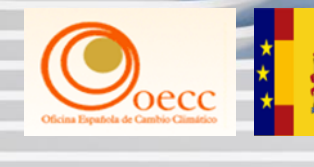

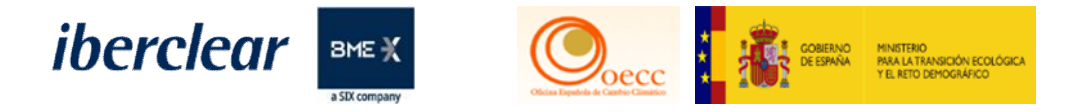

# Programa

#### **Madrid: jueves 07 de abril (9.30h a 11.45h)**

#### **Sesión telemática realizada en Salón de Actos Antonio Maura Palacio de la Bolsa de Madrid**

o 9.30 h - **Sesión Inaugural – Salón de Actos Antonio Maura**

#### **PRIMERA PARTE – Utilización del Soft Token para acceso al Registro y realización de la entrega**

- $\circ$  9:35 a 10:35h.
	- 1. Utilización.
	- 2. Migración de método de acceso SMS a Soft Token:
		- 2.1. Cambios de dispositivo móvil.
	- 3. Operativa. Entrega de Derechos de Emisión.
		- 3.1. Firma de transacciones ordinarias / Alta baja Cuentas de Confianza (TAL).
	- 4. Información adicional para operadores aéreos: cumplimiento RCDE Suizo y principio de entrega preferencial.
	- 5. Turno de preguntas.
- o 10:35 a 10:45h  **Descanso.**

#### **SEGUNDA PARTE – Actuaciones e información sobre las cuentas.**

- $\circ$  10:45 a 11:40h
- 1. Recordatorio actuaciones en las cuentas:
	- 1.1. Principio de doble validación.
	- 1.2. Gestión de las cuentas de confianza (TAL).
	- 1.3. Aplicación de retardos y ventanas horarias.
- 2. Información proceso entrega derechos de emisión instalaciones excluidas.
- 3. Manejo de la información en la página web de Renade.
- 4. Cambios en la Sede Electrónica.
- 5. Turno de preguntas.
	- 11:40 a 11:45h Conclusiones y cierre de la jornada.

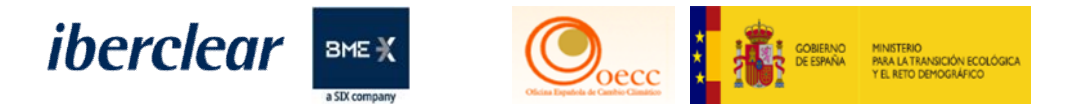

# Ponentes

**Madrid: jueves 07 de abril (9.30h a 11.45h)**

#### **Sesión telemática realizada en Salón de Actos Antonio Maura Palacio de la Bolsa de Madrid**

- **D. Javier González Sánchez**  Jefe de Servicio. Subdirección General de Mercados de Carbono (Oficina Española de Cambio Climático OECC) Ministerio para la Transición Ecológica y el Reto Demográfico.
- **Dª. Raquel Arroyo Torres**  Responsable de Renade, Área Española del Registro de la Unión.
- **D. Jesús Martín Amate**  Técnico Área Española del Registro de la Unión.
- **D. Yancarlos de Jesús Carrasco**  Técnico Área Española del Registro de la Unión.
- **D. Jesús Alberto Troconis**  Técnico Área Española del Registro de la Unión.
- **Dª. Leonor Pérez García**  Técnico Área Española del Registro de la Unión.

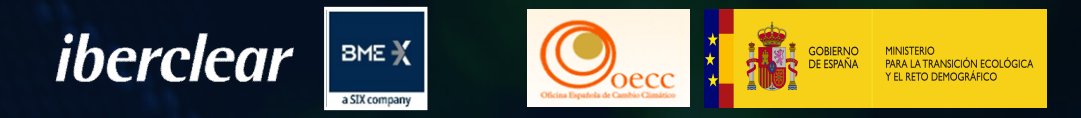

# 2. Migración de método de acceso sms soft token:

2.1. Cambios de dispositivo móvil.

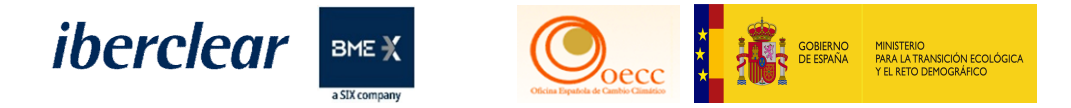

# 2 . Migración de método de acceso SMS Soft Token

### **2.1. Cambios de dispositivo móvil**

- Pueden consultar los manuales publicados en la Web del Registro de la Unión.
- Una vez que acceden con sus claves al Área Española del Registro de la Unión, en la parte superior de la pantalla, deben pulsar en la pestaña de "Ayuda". Les aparecerá la URL de acceso a los manuales.

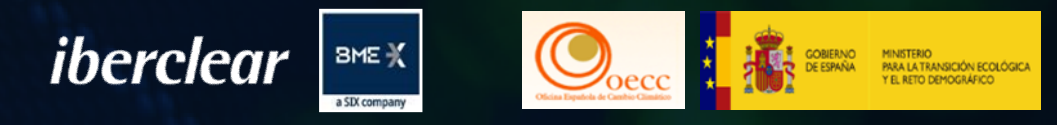

# 3. Operativa. Entrega de derechos.

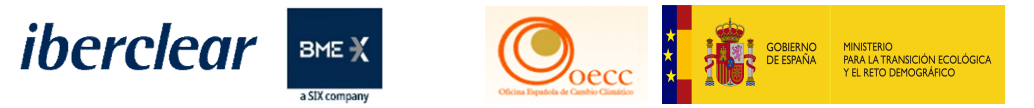

# 3. Operativa. Entrega de derechos

### **Operativa. Entrega de derechos**

- Pueden consultar los manuales publicados en la Web del Registro de la Unión.
- Una vez que acceden con sus claves al Área Española del Registro de la Unión, en la parte superior de la pantalla, deben pulsar en la pestaña de **"Ayuda"**. Les aparecerá la URL de acceso a los manuales.

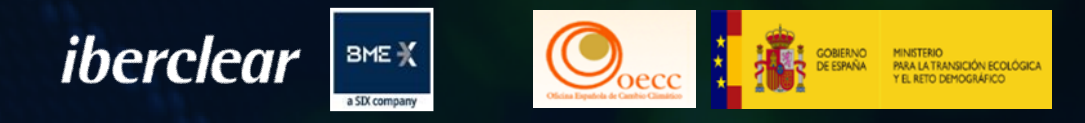

# 3.1 Firma de transferencias ordinarias / alta baja cuentas de confianza

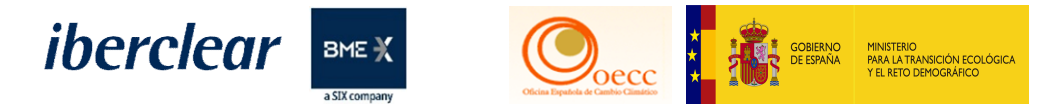

# 3.1. Firma de transferencias ordinarias / Alta-Baja cuentas de confianza

- Pueden consultar los manuales publicados en la Web del Registro de la Unión.
- Una vez que acceden con sus claves al Área Española del Registro de la Unión, en la parte superior de la pantalla, deben pulsar en la pestaña de **"Ayuda"**. Les aparecerá la URL de acceso a los manuales.

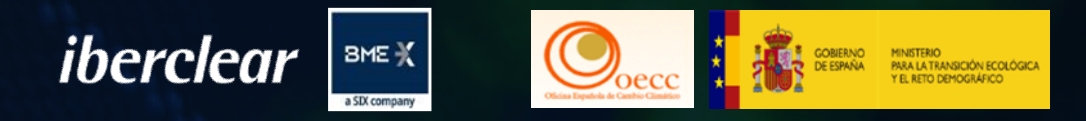

# 4. Información adicional para operadores aéreos: cumplimiento RCDE suizo y principio de entrega preferencial.

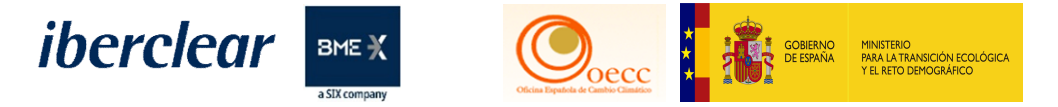

### **Ventanilla única**

# **Operadores con obligatoriedad de ambos registros podrán desde el Registro de la Unión seleccionar el Registro Suizo (CH) o el Registro de la Unión (EU)**

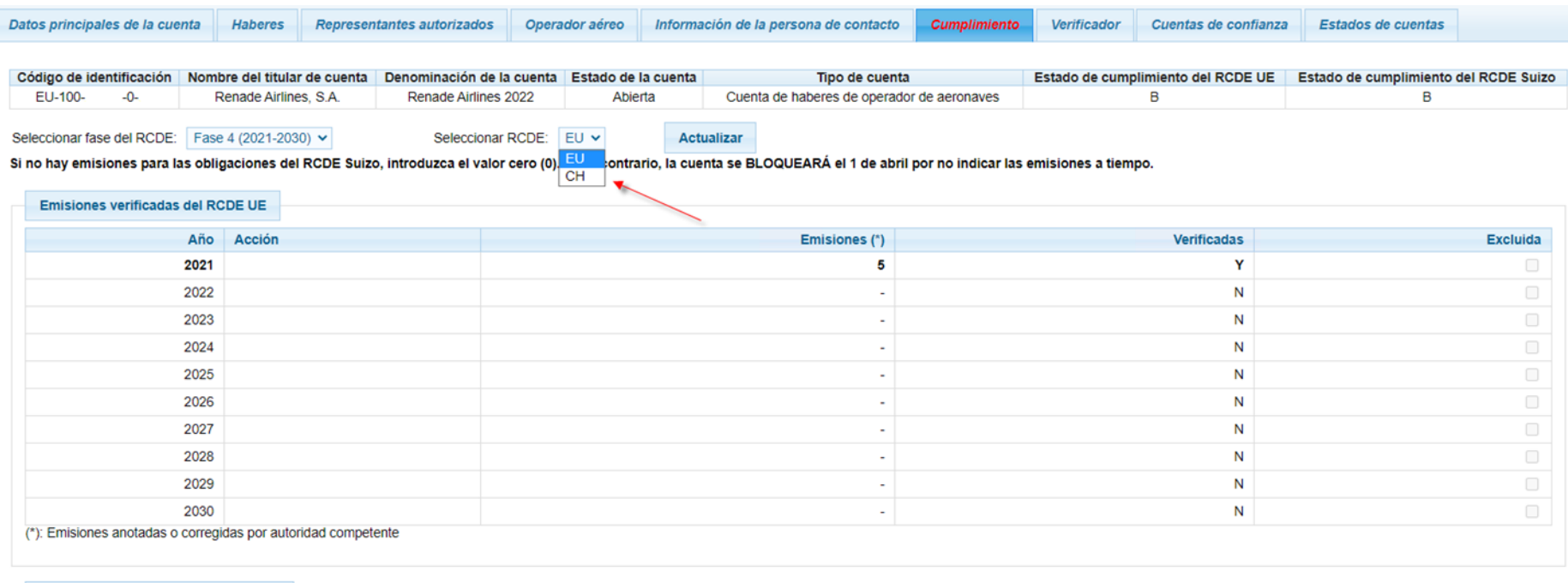

Estado de cumplimiento del RCDE UE

Emisiones acumuladas verificadas: 5

Situación dinámica de cumplimiento:: BO

Situación de cumplimiento publicada el último 1 de mayo

Unidades entregadas acumuladas: 0 Arrastre de cumplimiento desde el periodo anterior:: 0

Cifra de cumplimiento: -5

Mes año

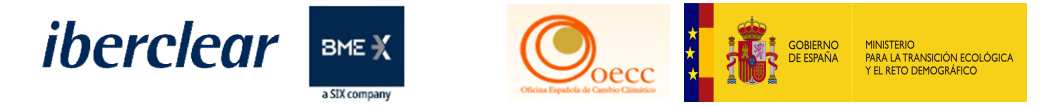

## **Consulta anotación emisiones verificadas Registro Europeo**

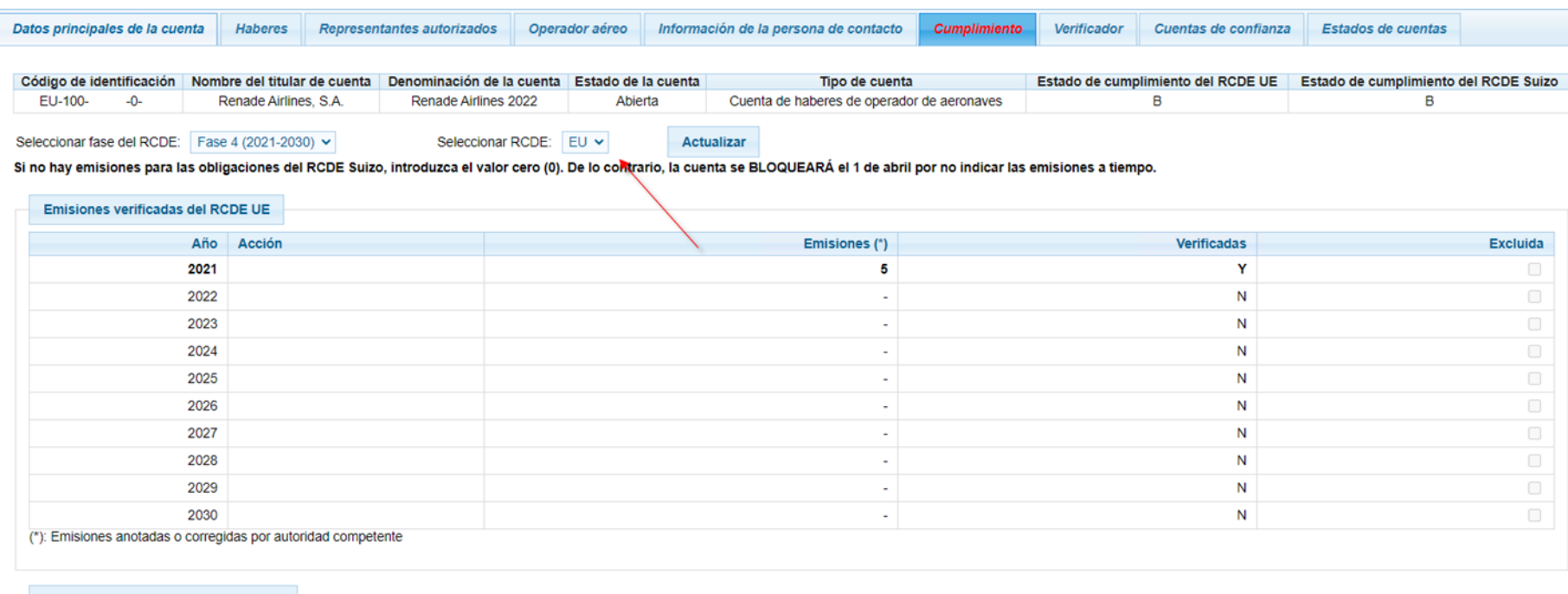

Estado de cumplimiento del RCDE UE

Emisiones acumuladas verificadas: 5

Situación dinámica de cumplimiento:: BO

Unidades entregadas acumuladas: 0 Situación de cumplimiento publicada el último 1 de mayo:

Arrastre de cumplimiento desde el periodo anterior:: 0

Cifra de cumplimiento: -5

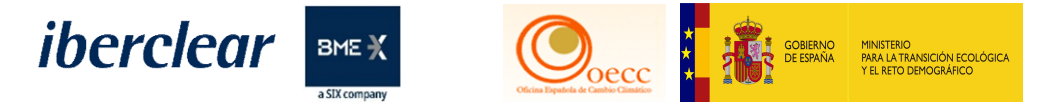

## **Consulta anotación emisiones verificadas Registro Suizo**

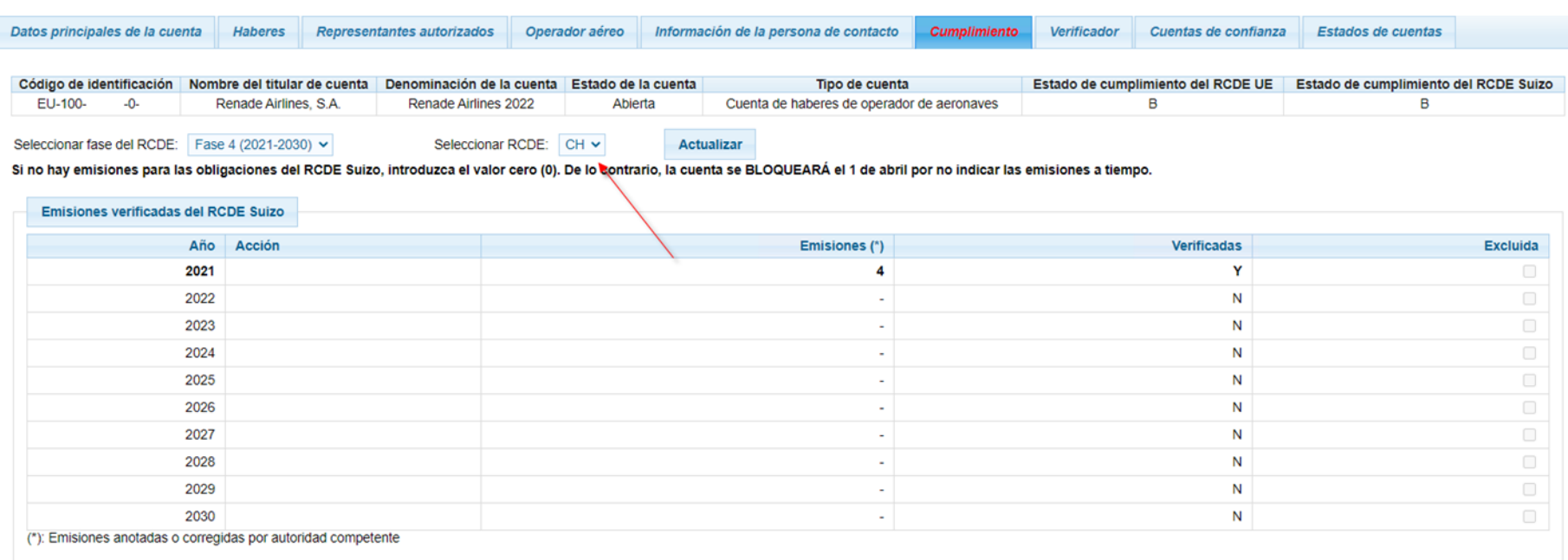

**Cumplimiento del RCDE Suizo** 

Emisiones acumuladas verificadas: 4

Situación dinámica de cumplimiento:: RO

Unidades entregadas acumuladas: 0 Situación de cumplimiento publicada el último 1 de mayo: Arrastre de cumplimiento desde el periodo anterior:: 0 Cifra de cumplimiento: -4

13 Mes año

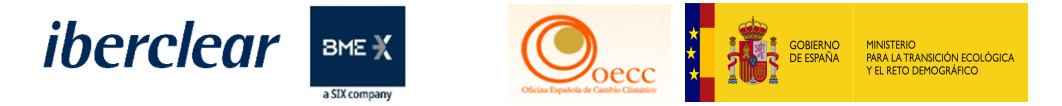

### **Consulta emisiones verificadas totales**

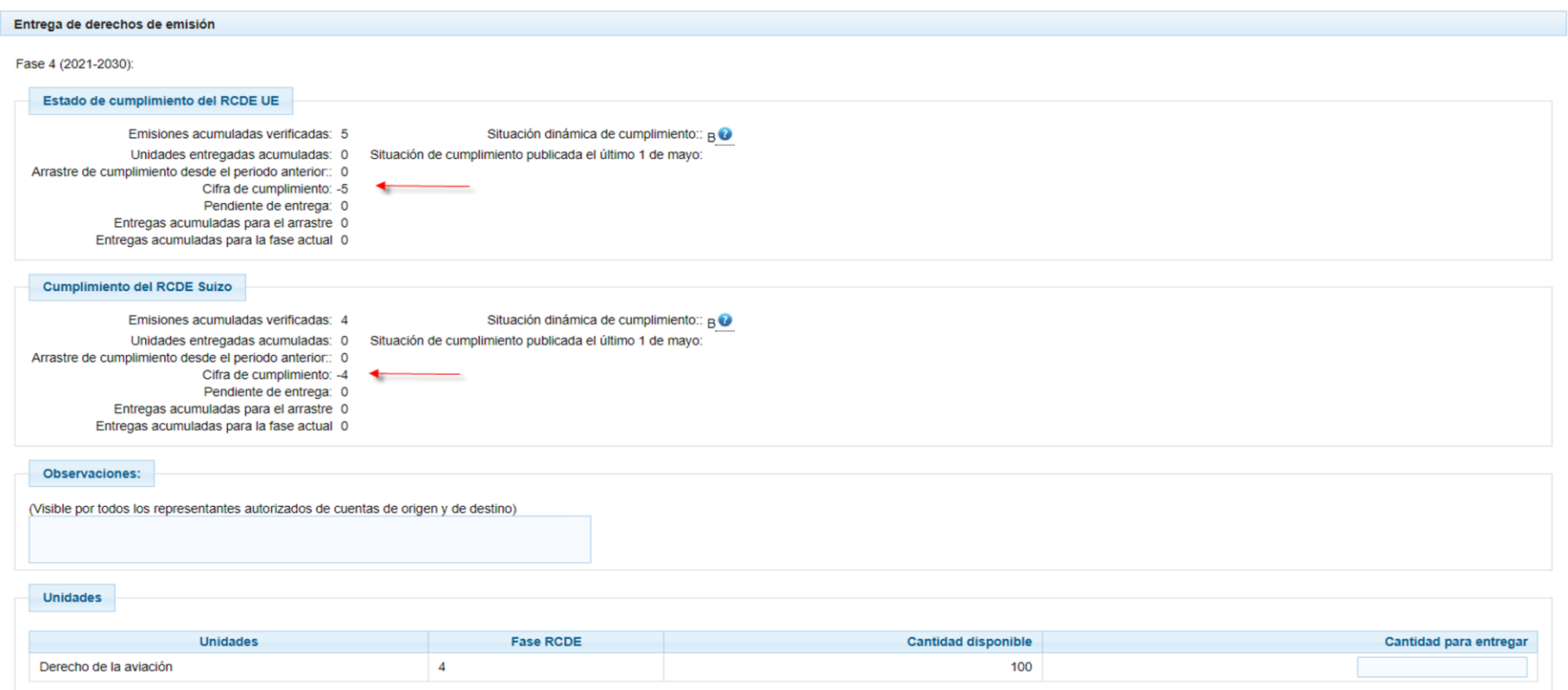

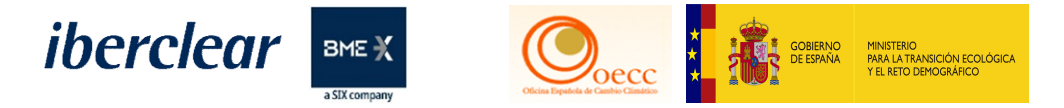

## **Entrega de derechos preferencial Registro Suizo**

La entrega de derechos al registro suizo es preferencial, es decir, en el caso de realizar una entrega parcial, los derechos entregados se computarán primero en el registros suizo.

Ejemplo de transferencia parcial de entrega de derechos:

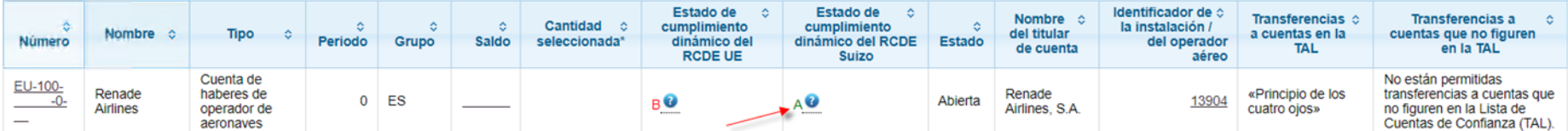

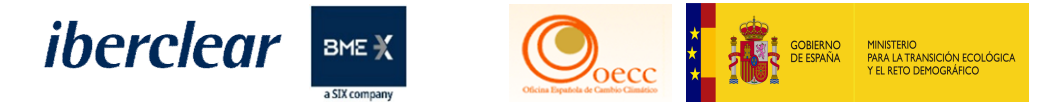

# **Entrega de derechos preferencial Registro Suizo**

Cumplimiento realizado en registro suizo:

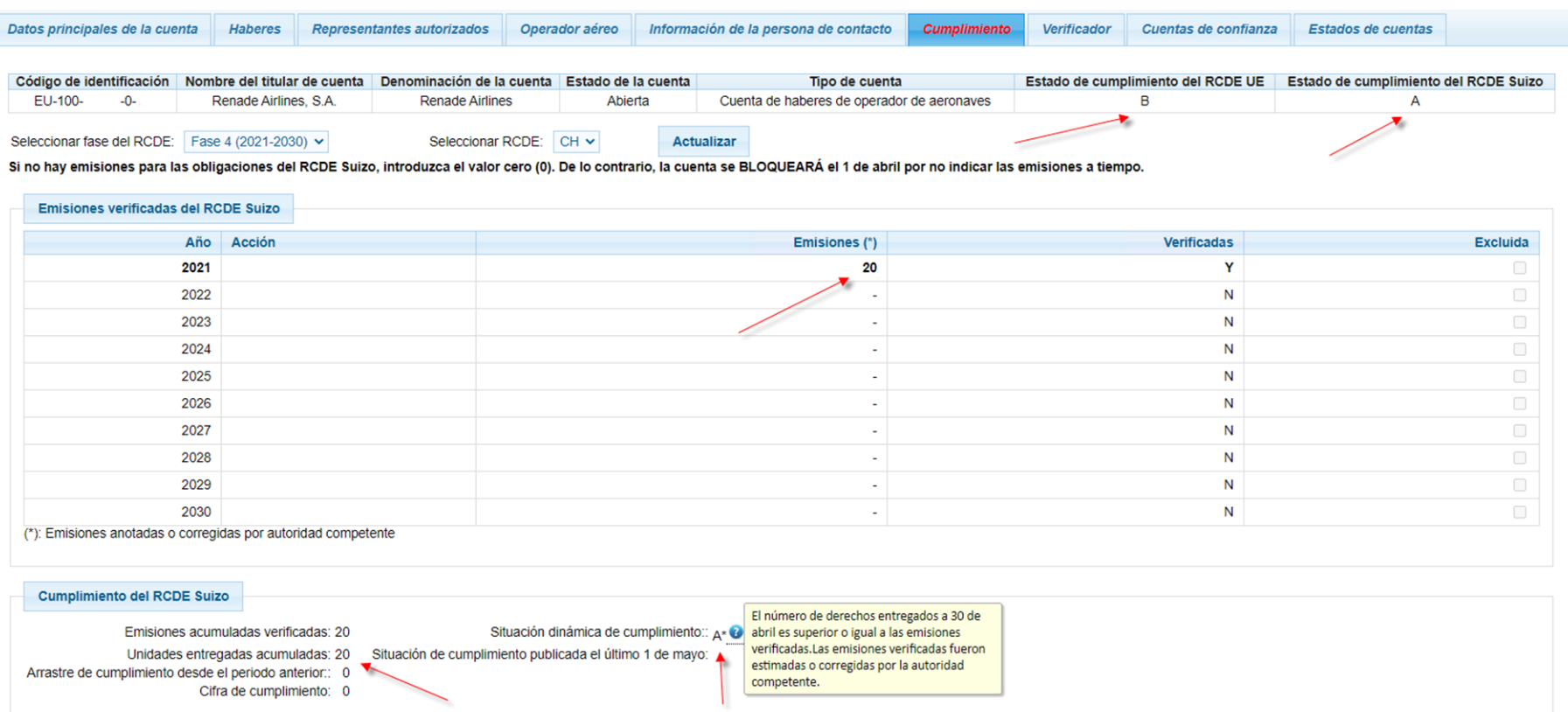

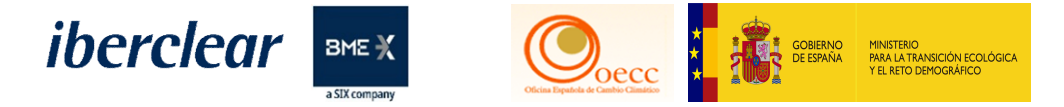

### **Entrega de derechos preferencial Registro Suizo**

### Cumplimiento sin realizar en registro EU:

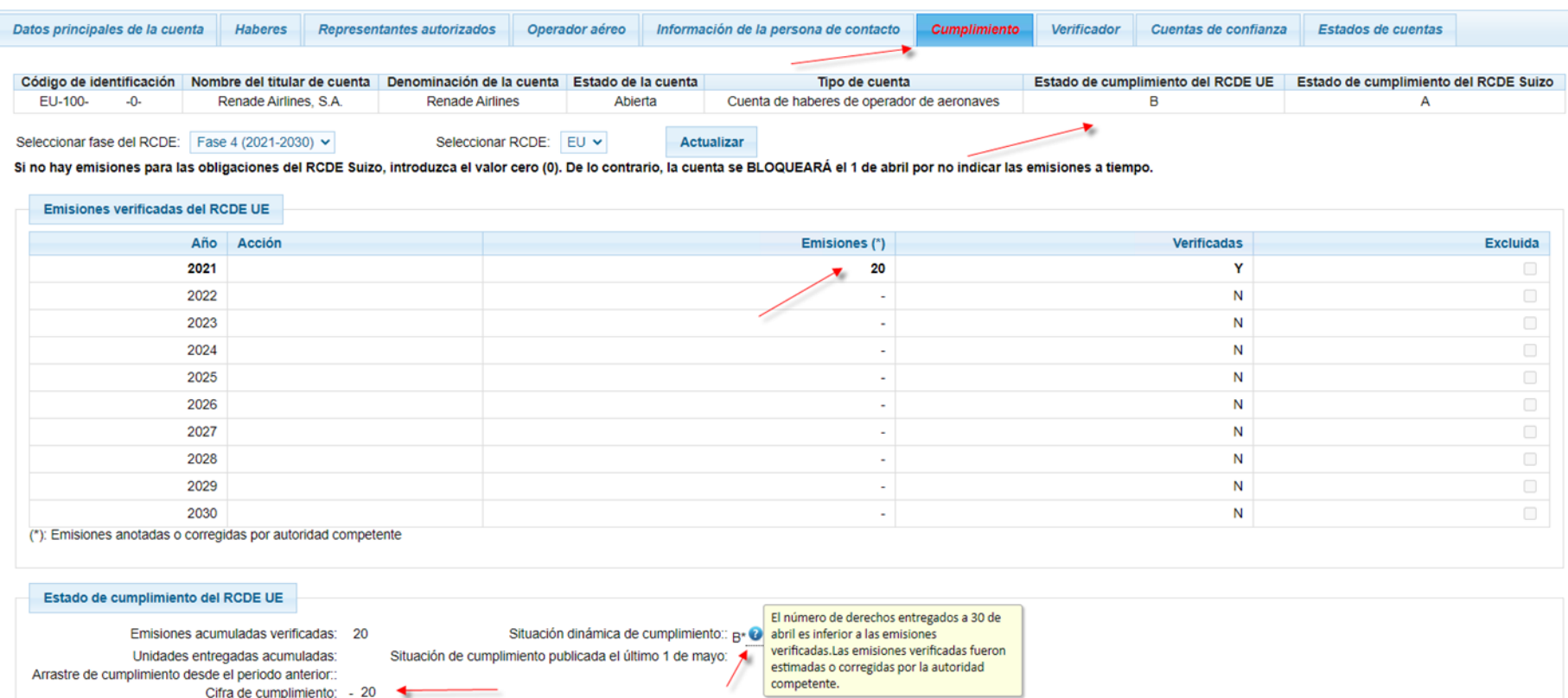

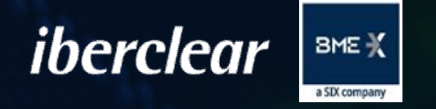

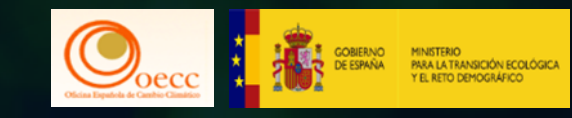

# 4. Turno de preguntas.

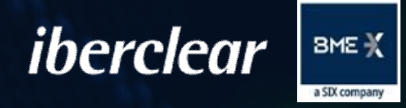

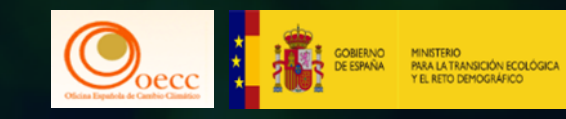

# Descanso.

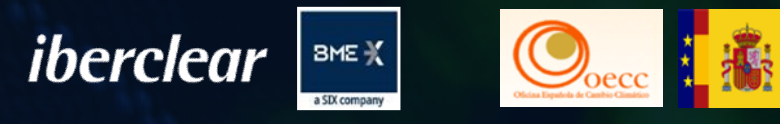

# SEGUNDA PARTE

# Actuaciones e información sobre las cuentas.

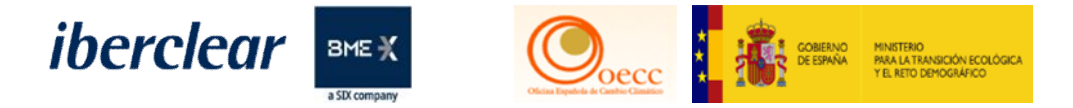

## **Recordatorio actuaciones en las cuentas**

Las cuentas de Instalación y de Operadores de Aeronaves por defecto tienen la configuración ya establecida que solo pueden iniciar transacciones hacia las cuentas guardadas en su lista de cuentas de confianza, del mimos modo por defecto, la propuesta de transacción debe ser aprobada por un segundo Representante Autorizado distinto al que la ha iniciado y con el Rol adecuado, eso depende de las preferencias que se encuentren configuradas en la cuenta.

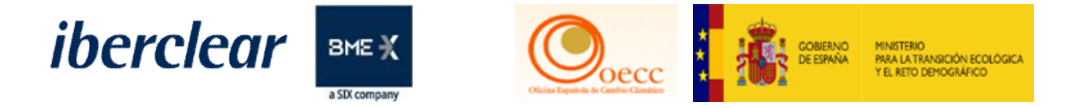

# **1.1 PRINCIPIO DE DOBLE VALIDACIÓN**

### **Principio de los 4 ojos**

Los titulares de cuentas podrán decidir que la aprobación de un segundo representante autorizado no es necesaria para proponer la ejecución de transferencias a las cuentas de la lista de cuentas de confianza establecida con arreglo al artículo 23. El titular de la cuenta podrá revocar esa decisión. La decisión y la revocación de la decisión se comunicarán al administrador nacional mediante una declaración debidamente firmada.

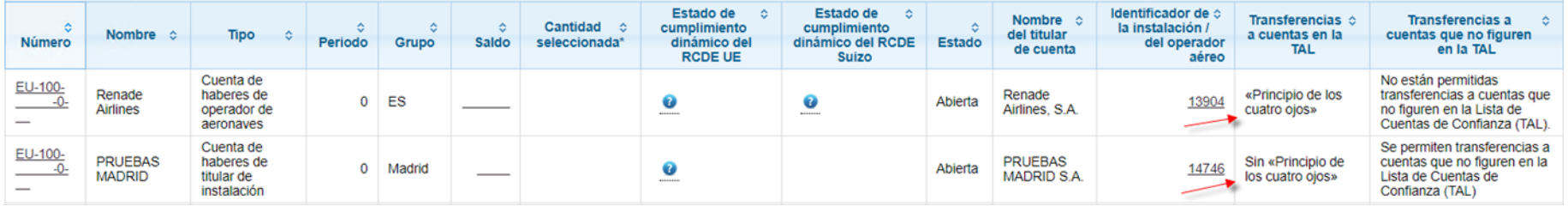

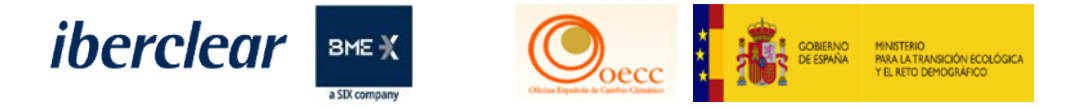

# **1.1 PRINCIPIO DE DOBLE VALIDACIÓN Principio de los 4 ojos**

Pulsando "Actualizar" en la pestaña Cuentas Confianza accedemos al formulario para aplicar los cambios en la configuración:

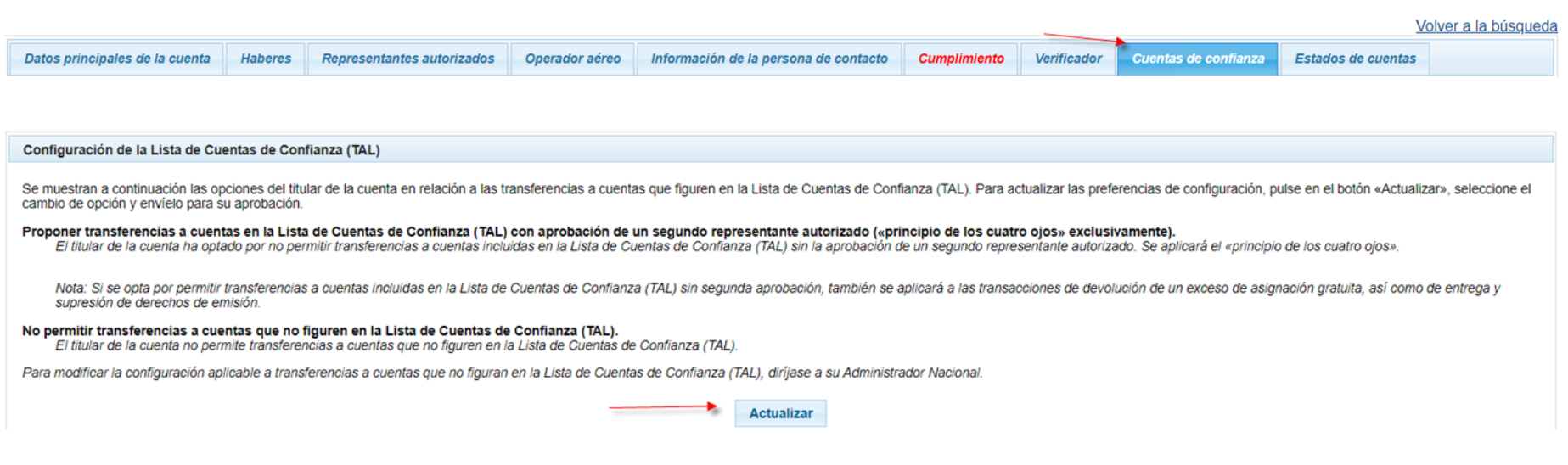

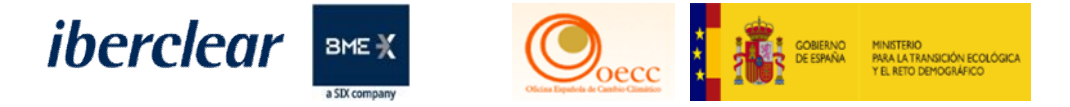

# **1.1 PRINCIPIO DE DOBLE VALIDACIÓN Principio de los 4 ojos**

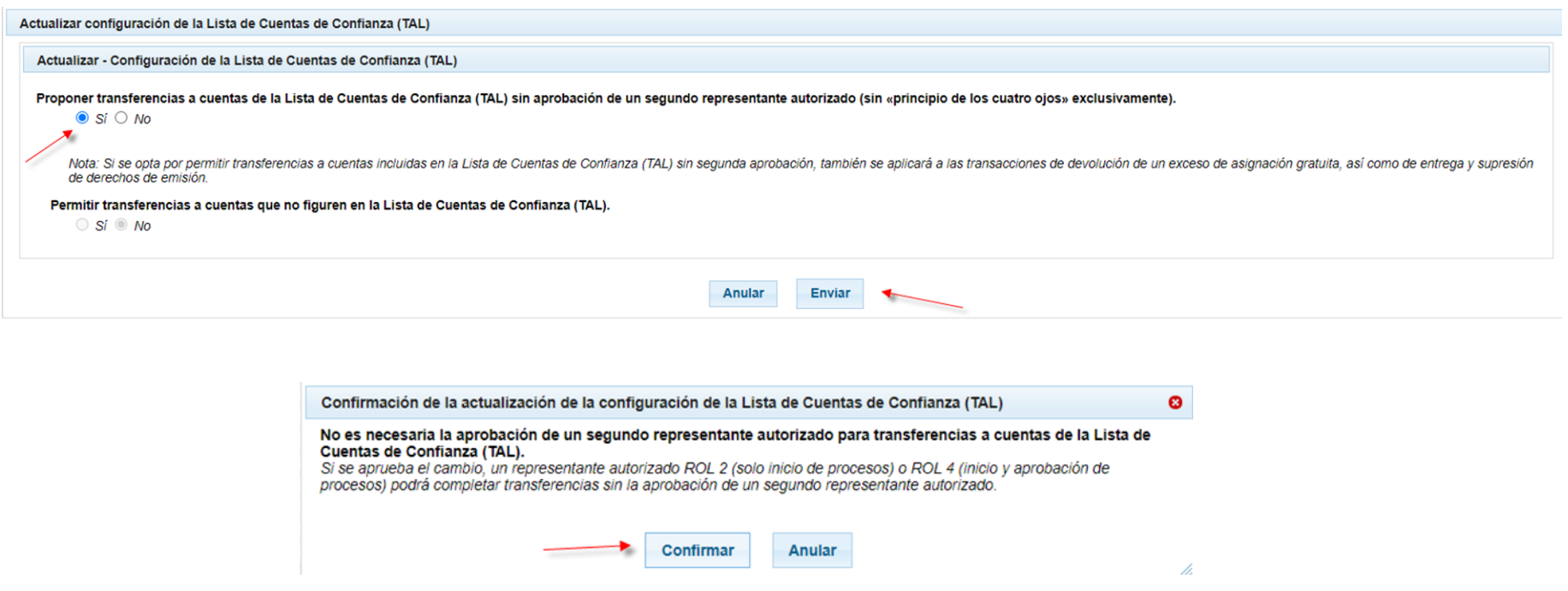

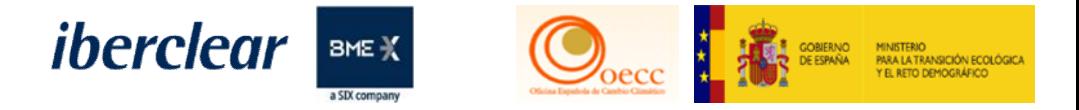

## **1.1 PRINCIPIO DE DOBLE VALIDACIÓN Principio de los 4 ojos**

Luego de realizados debe solicitarse al Administrador Nacional la aprobación de la tarea correspondiente para que sea efectivo, deberá enviarse una comunicación firmada por el Representante Legal para aplicar el cambio. La documentación debe descargarse de la Sede Electrónica o la Web **[www.renade.es](http://www.renade.es/)**. Así mismo, pueden revocar dicha configura descargando el documento correspondiente.

The request with ID (60268) was created and is waiting for approval by another National Administrator

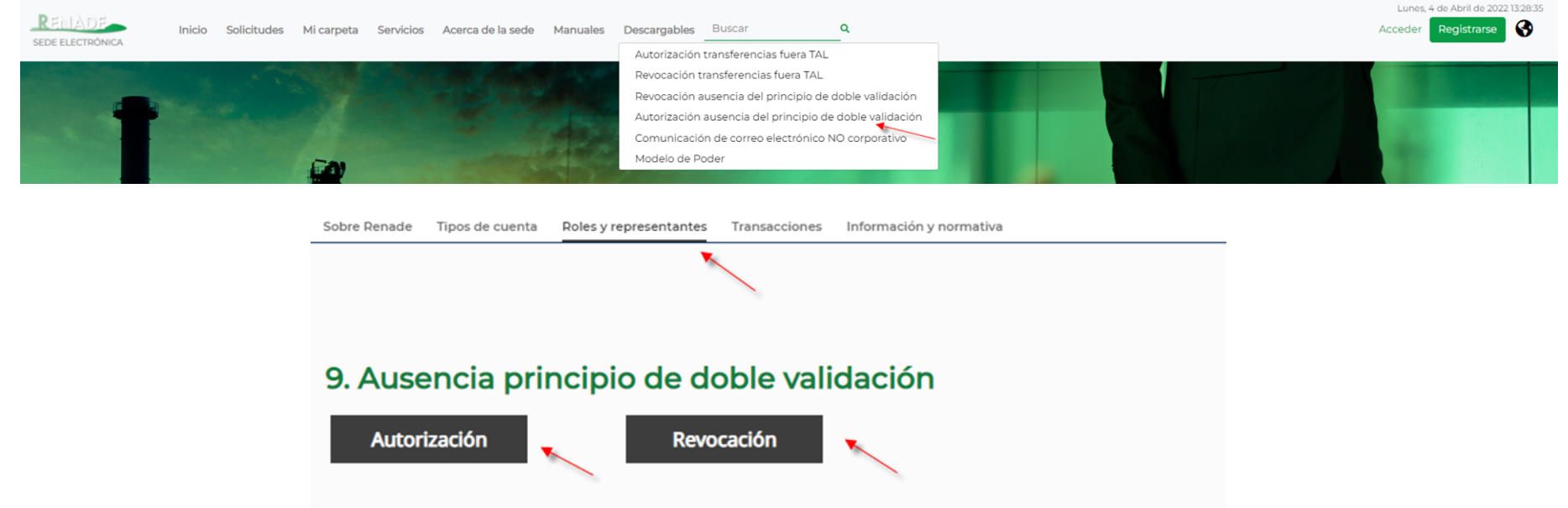

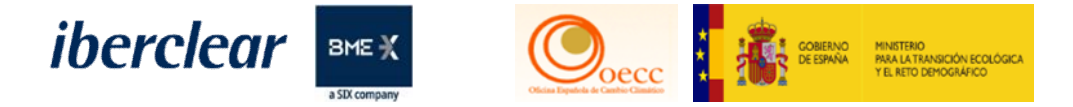

#### **Un solo Representante en la cuenta con el principio de los cuatro ojos**

Un representante autorizado ROL 2 (Solo inicio de procesos) o ROL 4 (inicio y aprobación de procesos) para completar las transferencias requerirá la aprobación de un segundo representante autorizado.

Con esta configuración se podrá iniciar transferencias a cuentas que no figuren en la Lista de Cuentas de Confianza (TAL) y agregar nuevas cuentas de confianza a dicha lista. Un solo representante en la cuenta con esta configuración no podría operar en la cuenta.

#### **Un solo Representante en la cuenta sin el principio de los cuatro ojos**

Un representante autorizado ROL 2 (Solo inicio de procesos) o ROL 4 (inicio y aprobación de procesos) podrá completar transferencias sin la aprobación de un segundo representante autorizado.

Con esta configuración no se podrá iniciar transferencias a cuentas que no figuren en la Lista de Cuentas de Confianza (TAL), tampoco agregar nuevas cuentas de confianza a dicha lista.

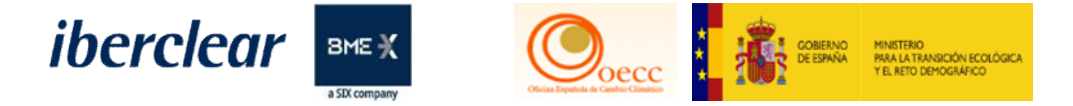

Pulsando "Actualizar" en la pestaña Cuentas Confianza accedemos al formulario para aplicar los cambios en la configuración:

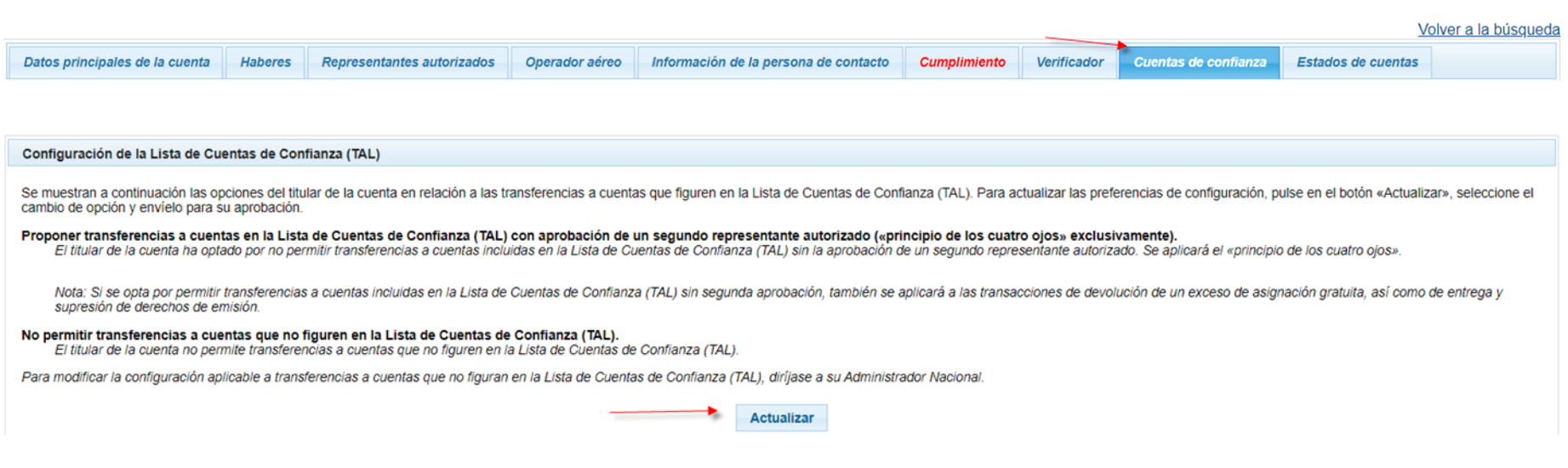

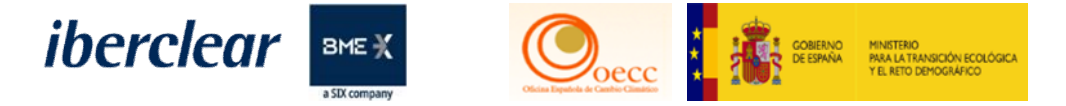

Actualizar configuración de la Lista de Cuentas de Confianza (TAL)

Actualizar - Configuración de la Lista de Cuentas de Confianza (TAL)

Proponer transferencias a cuentas de la Lista de Cuentas de Confianza (TAL) sin aprobación de un segundo representante autorizado (sin «principio de los cuatro ojos» exclusivamente).

 $\circ$  Si  $\bullet$  No

Nota: Si se opta por permitir transferencias a cuentas incluidas en la Lista de Cuentas de Confianza (TAL) sin segunda aprobación, también se aplicará a las transacciones de devolución de un exceso de asignación gratuita, de derechos de emisión.

Permitir transferencias a cuentas que no figuren en la Lista de Cuentas de Confianza (TAL).

 $\circ$  Si  $\bullet$  No Anular Enviar Confirmación de la actualización de la configuración de la Lista de Cuentas de Confianza (TAL) Ø

Se permiten transferencias a cuentas que no figuren en la Lista de Cuentas de Confianza (TAL). Si se aprueba el cambio, un representante autorizado ROL 2 (solo inicio de procesos) o ROL 4 (inicio y aprobación de procesos) podran iniciar transferencias cuentas que no figuren en la Lista de Cuentas de Confianza (TAL).

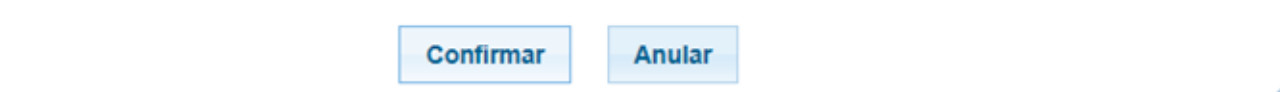

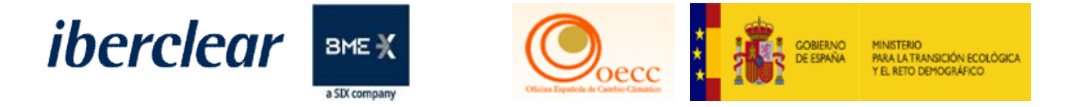

Luego de realizados debe solicitarse al Administrador Nacional la aprobación de la tarea correspondiente para que sea efectivo, deberá enviarse una comunicación firmada por el Representante Legal para aplicar el cambio. La documentación debe descargarse de la Sede Electrónica o la Web **[www.renade.es](http://www.renade.es/)**. Así mismo, pueden revocar dicha configura descargando el documento correspondiente.

The request with ID (60268) was created and is waiting for approval by another National Administrator

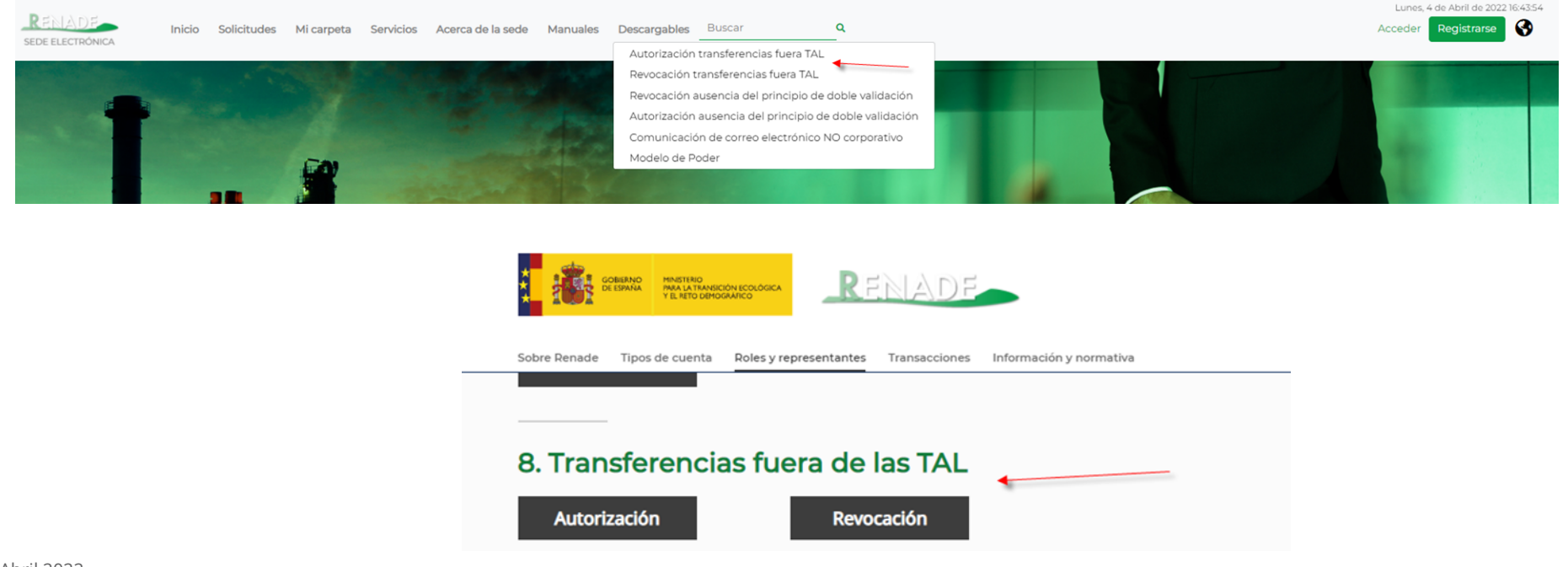

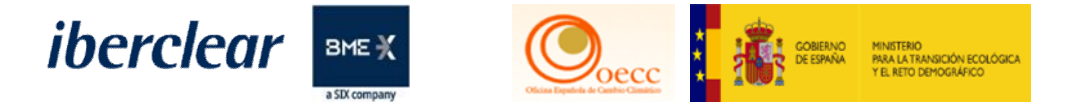

# **1.3 APLICACIÓN DE RETARDOS Y VENTANAS HORARIAS**

Para mas información de las cuentas de confianza, configuración y ventanas horarias visitar: [www.renade.es/Transacciones-EU-ETS](http://www.renade.es/Transacciones-EU-ETS)

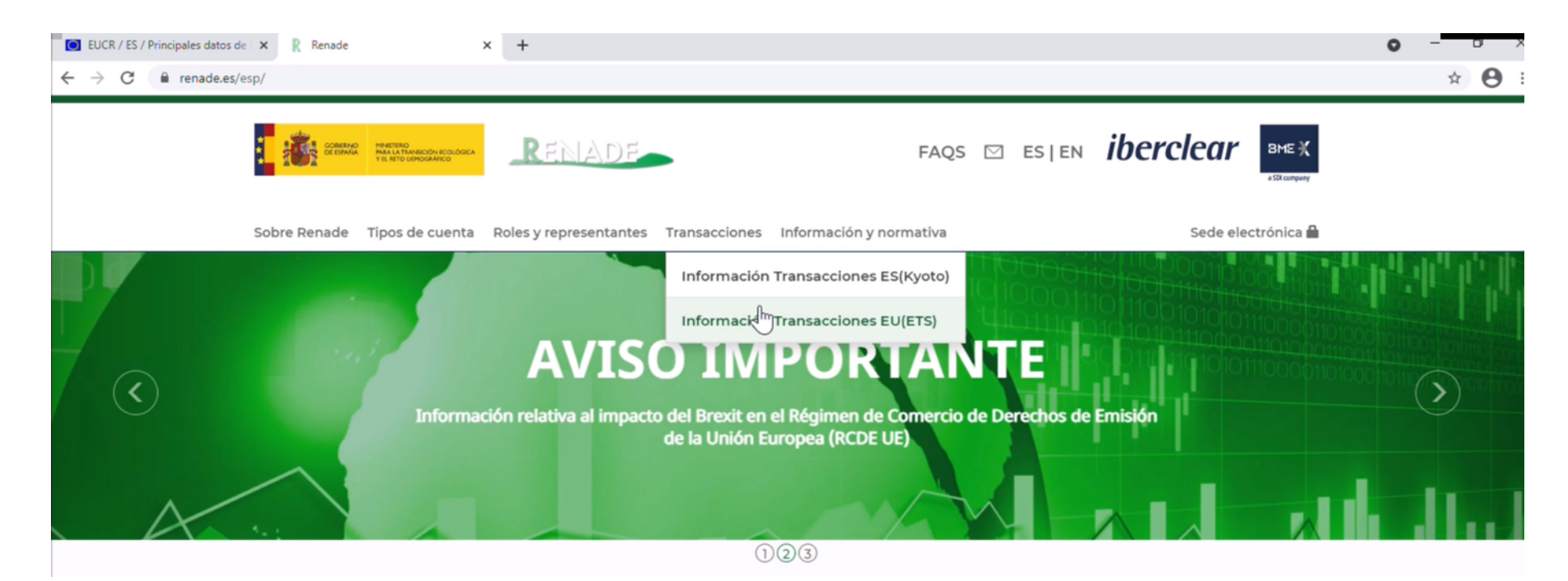

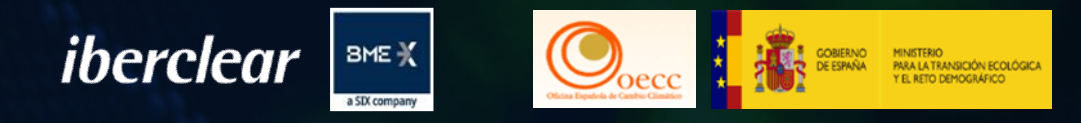

# 2. Información proceso entrega derechos de emisión instalaciones excluidas.

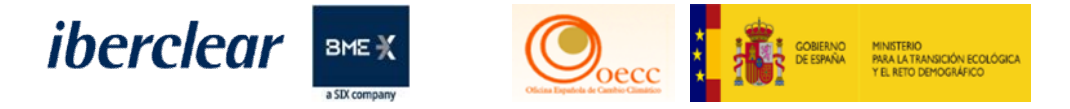

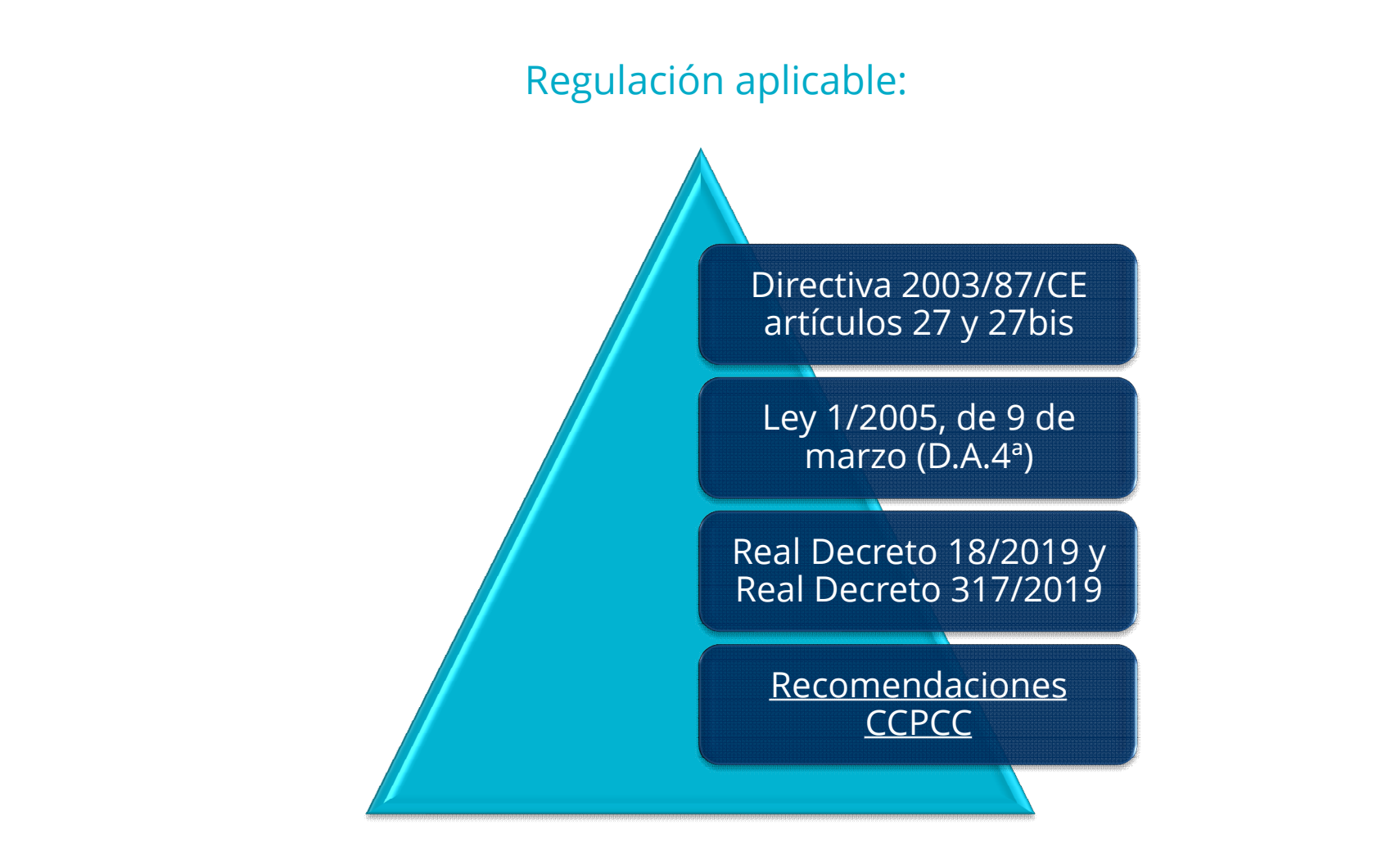

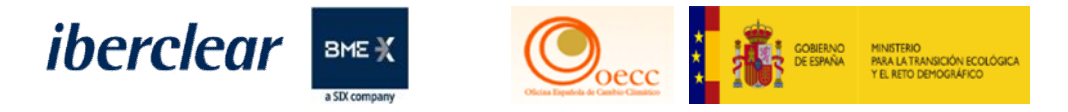

### Tipos de instalaciones excluidas:

En el periodo 2021-2025, como novedad, existen dos tipos de exclusiones diferenciadas:

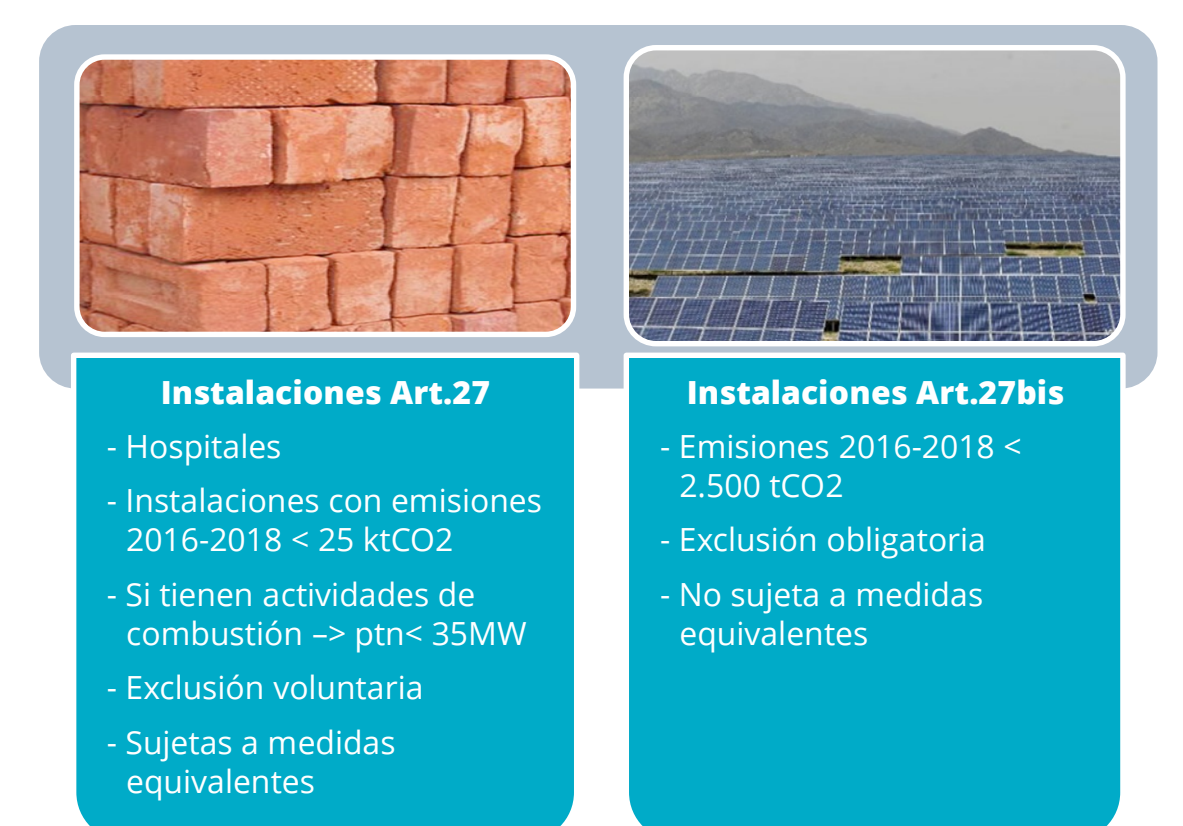

El listado de las instalaciones excluidas está determinado y se puede consultar en la web de MITECO: [LISTADO INSTALACIONES EXCLUIDAS 2021-2025](https://www.miteco.gob.es/es/cambio-climatico/temas/comercio-de-derechos-de-emision/210915_listaexcluidas_web_tcm30-530491.pdf)

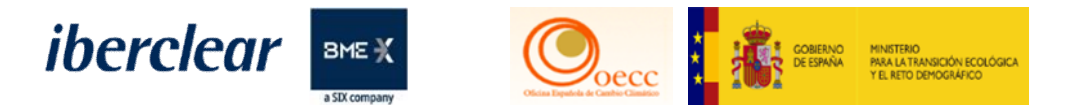

## ¿Qué es una metida de mitigación equivalente?:

En el periodo 2021-2025, debe conseguirse una reducción de un 32% respecto a las emisiones de 2005.

La reducción es progresiva de acuerdo a una senda de reducción con objetivos anuales.

- Si la instalación supera en un año las emisiones respecto al objetivo anual, debe realizar una compensación por el exceso de las emisiones.
- Existe flexibilidad para compensar superávits con déficits entre los años del periodo.

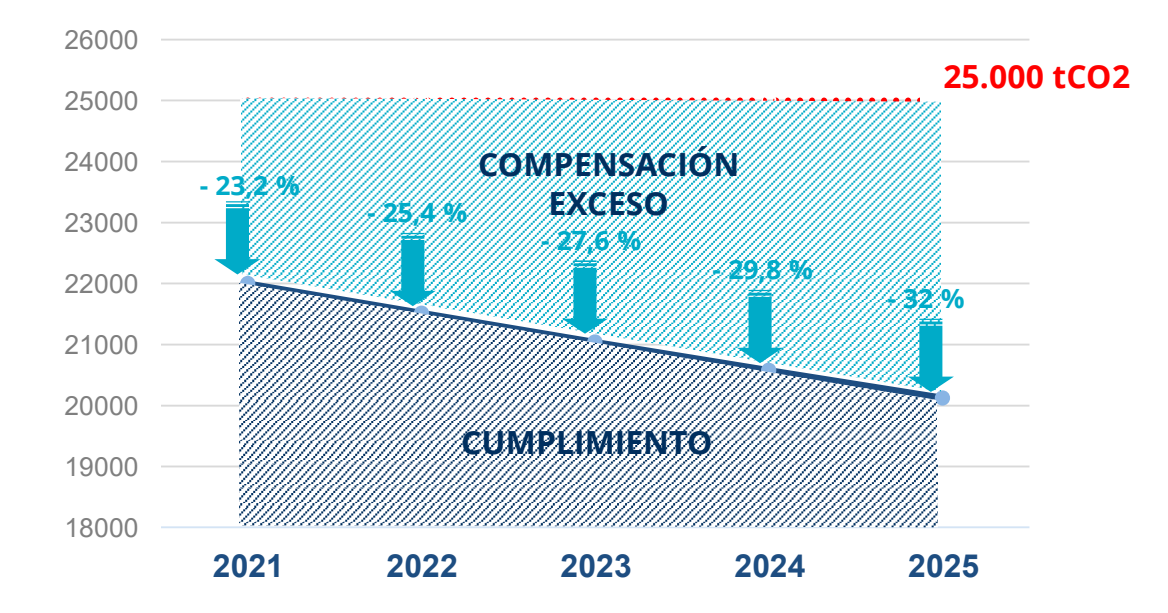

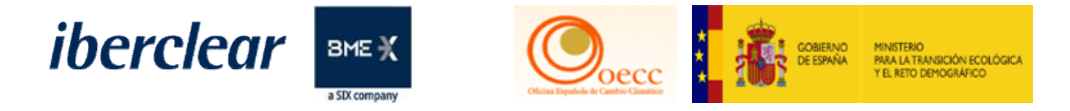

# Transiciones entre los distintos regímenes de exclusión y el RCDE UE:

La exclusión es para todo el periodo excepto si se superan los umbrales:

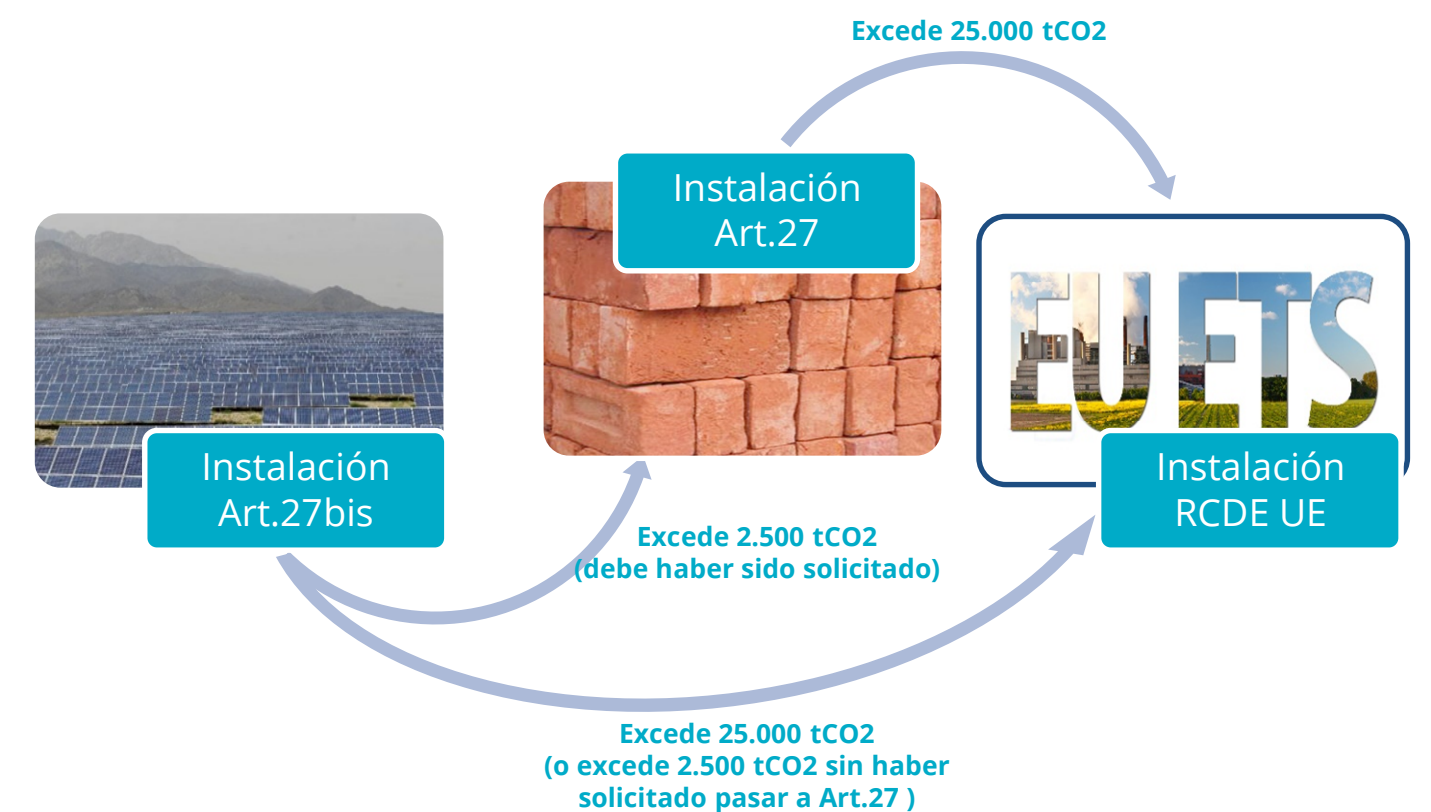

35 Abril 2022

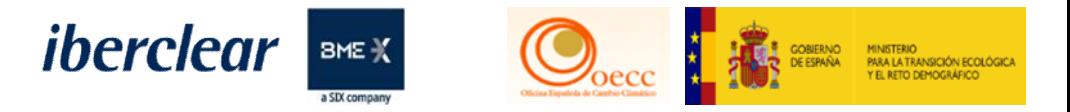

# Ejemplo instalación excluida Art.27:

Flexibilidad de arrastre: si en un año la instalación produce emisiones por debajo del objetivo, la diferencia puede añadirse al volumen de emisiones permitido del año siguiente.

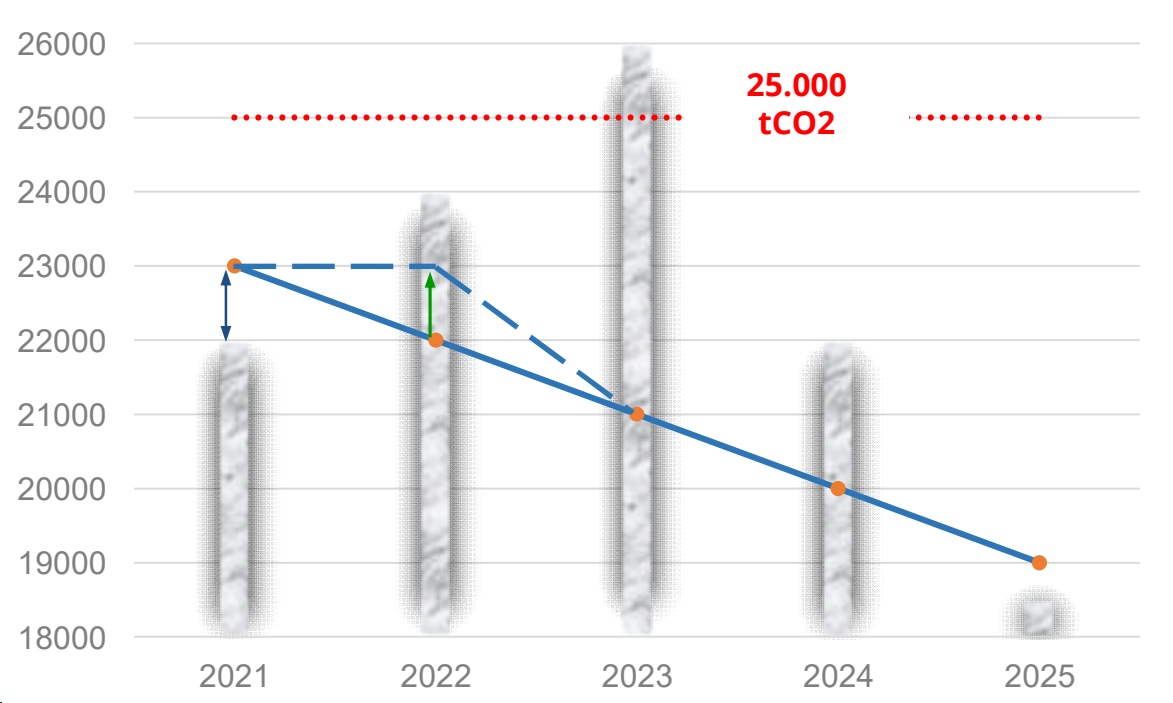

- Año 2021: la instalación produce 1.000 tCO2 por debajo del objetivo.
- Año 2022: el volumen de emisiones permitido aumenta hasta 23 ktCO2.
- Si la instalación ha emitido 24 ktCO2, sólo deberá entregar 1.000 derechos (no 2.000).
- Año 2023: la instalación produce 26 ktCO2. Deberá entregar 5.000 derechos, y se reintroducirá en el RCDE UE a partir de 1-1-2024.
- Años 2024 y 2025: deberá realizar una entrega de 22.000 y 18.500 derechos, respectivamente.

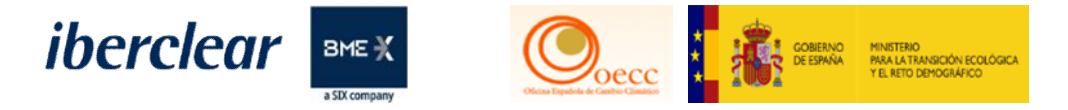

## Ejemplo instalación excluida Art.27a:

No existe senda de reducción de emisiones. No existe la posibilidad de flexibilidad.

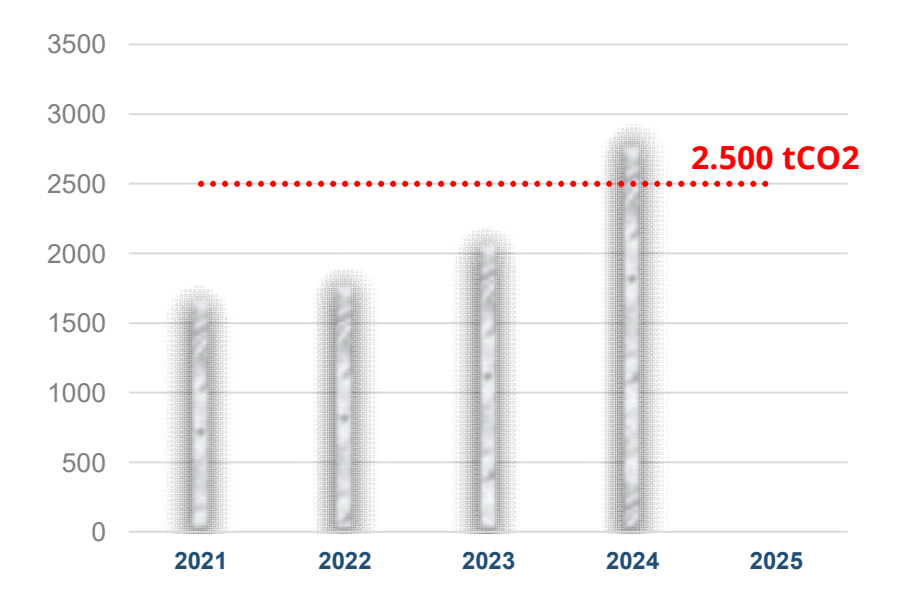

- Caso 1: se superan las 2.500 tCO2 en 2024.
- No debe hacer entrega por el exceso de emisiones.
- Se reintroduce a partir de 1-1-2025 (en art.27 si lo había solicitado, o de lo contrario, en el RCDE UE).

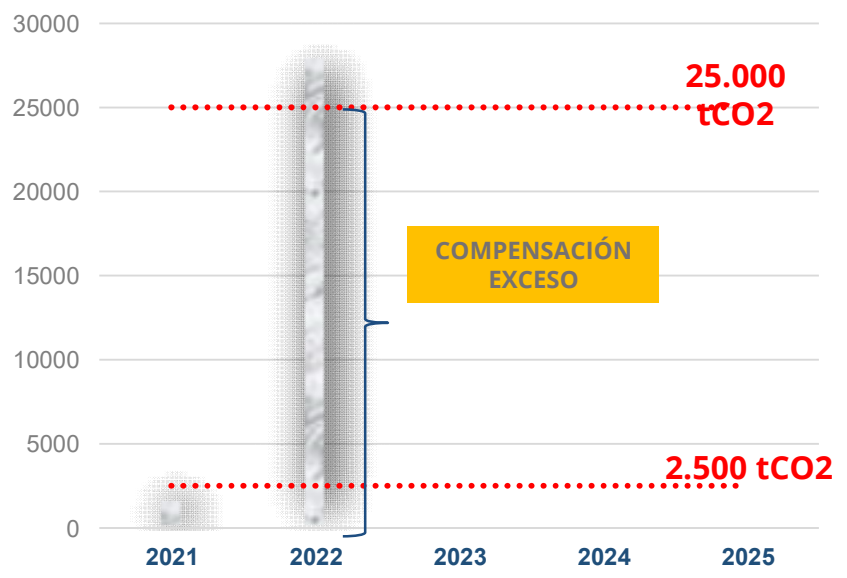

- Caso 2: se superan las 25 ktCO2 en 2022.
- Debe hacer entrega por el exceso emitido por encima de los 2.500 tCO2.
- Se reintroduce a partir de 1-1-2022 en el RCDE UE.

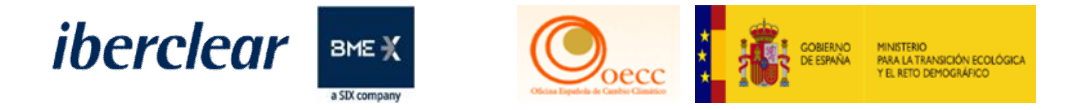

- Limitaciones del proceso de compensación tipo de unidades:
	- Al contrario que en el periodo 2013-2020, en el que se permitían créditos internacionales para realizar la compensación, en el periodo 2021-2025 sólo se puede realizar la compensación con derechos de emisión.
	- Se admiten derechos de emisión válidos para el periodo 2021-2025:
		- Derechos expedidos en fase 3 (2013-2020).
		- Derechos expedidos en fase 4 (2021-2030).
		- Derechos de aviación.
		- Derechos expedidos por regímenes vinculados (Suiza).

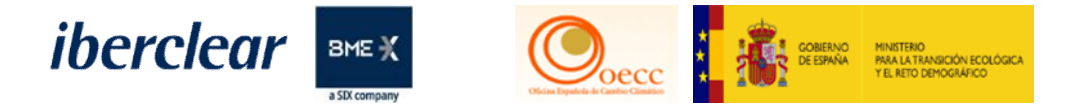

Limitaciones del proceso de compensación – tipo de cuentas y transacciones:

Instalaciones sujetas al RCDE UE en la fase 3 y excluidas en la fase 4:

- Su cuenta pasa a estado excluido. No podrá realizar transacciones con destino a otras cuentas.
- El titular deberá de realizar la transacción desde otra cuenta distinta abierta en el Registro, ya sea a su nombre o bien a nombre de una mercantil que haga de intermediaria.

El único tipo de transacción admitida es "10-00 Transferencia interna".

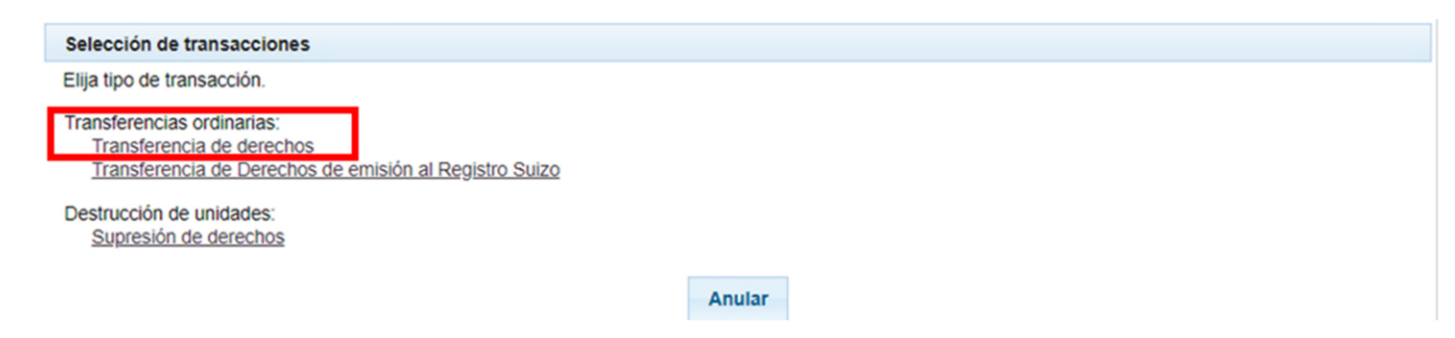

La cuenta de destino será facilitada por Iberclear.

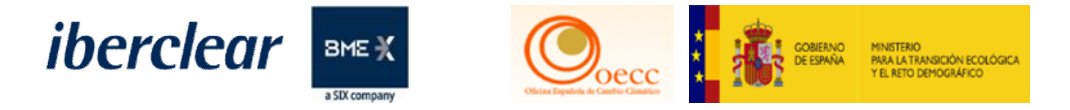

### Proceso para realizar la compensación:

Una vez conocido si es aplicable la realización de la compensación:

• Realizar la transacción en el Registro de la Unión, incluyendo la información suficiente en el apartado de OBSERVACIONES.

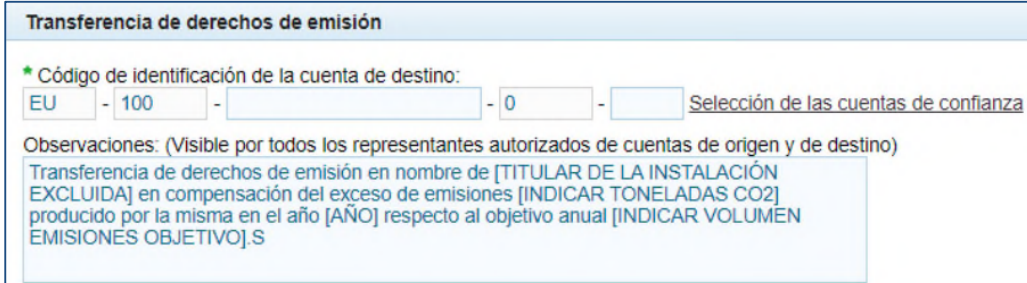

- Comunicar a la OECC la realización de esta transacción con los siguientes datos:
	- Nombre del titular de la instalación y nombre y número de cuenta de la instalación excluida.
	- Número de derechos de emisión transferidos.
	- En caso de utilizar un intermediario: adjuntar autorización del titular de la instalación al intermediario.
	- Acreditación del representante de la instalación.
	- Adjuntar certificado de la transacción.

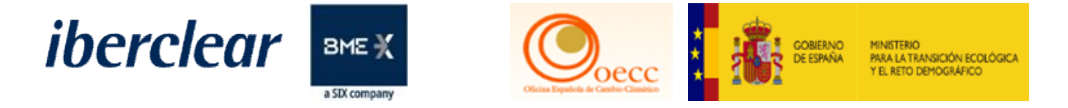

## Proceso para realizar la compensación – IMPORTANTE

El número de cuenta de destino no es la misma que en el periodo 2013-2020.

Los errores en la realización de la transacción pueden conllevar la pérdida del saldo transferido:

- Solicitar a Iberclear el número de cuenta correcto.
- No transferir a la cuenta de la instalación excluida.
- Se recomienda eliminar de la lista de cuentas de confianza las cuentas de instalaciones excluidas.

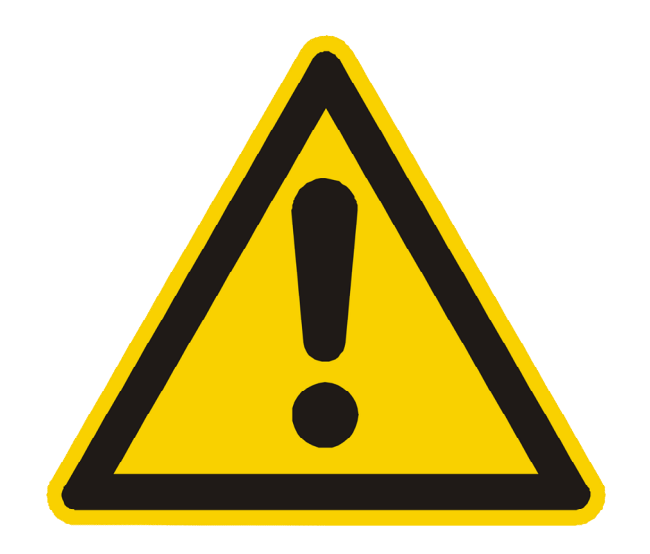

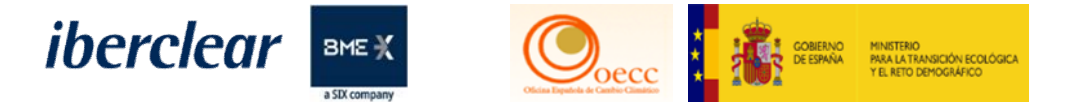

# Calendario:

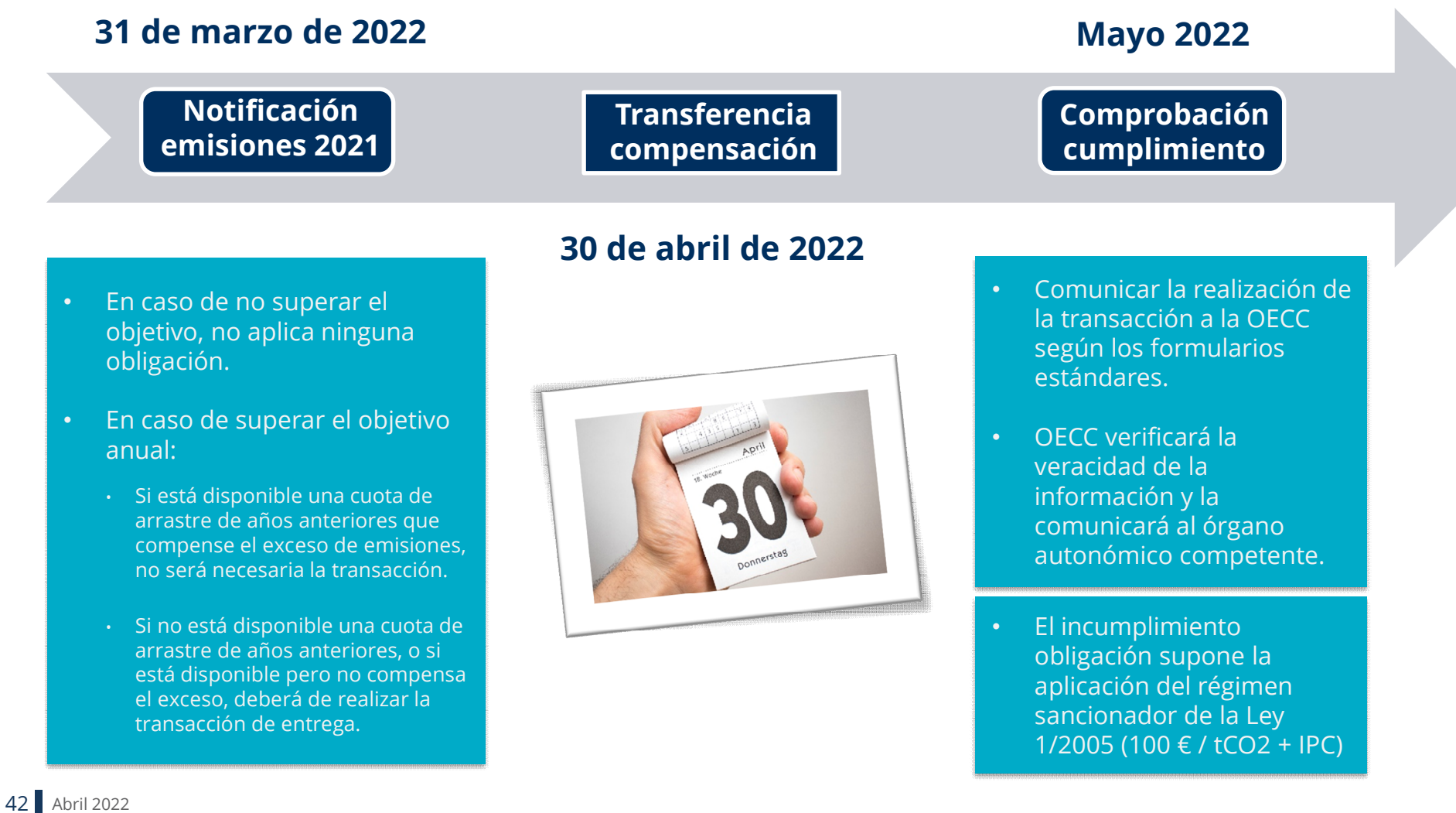

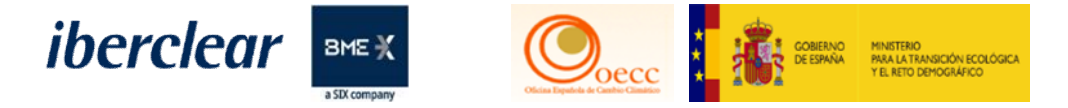

# Documentación guía y de consulta: <https://www.renade.es/esp/Informacion/Cuentas-Excluidas>

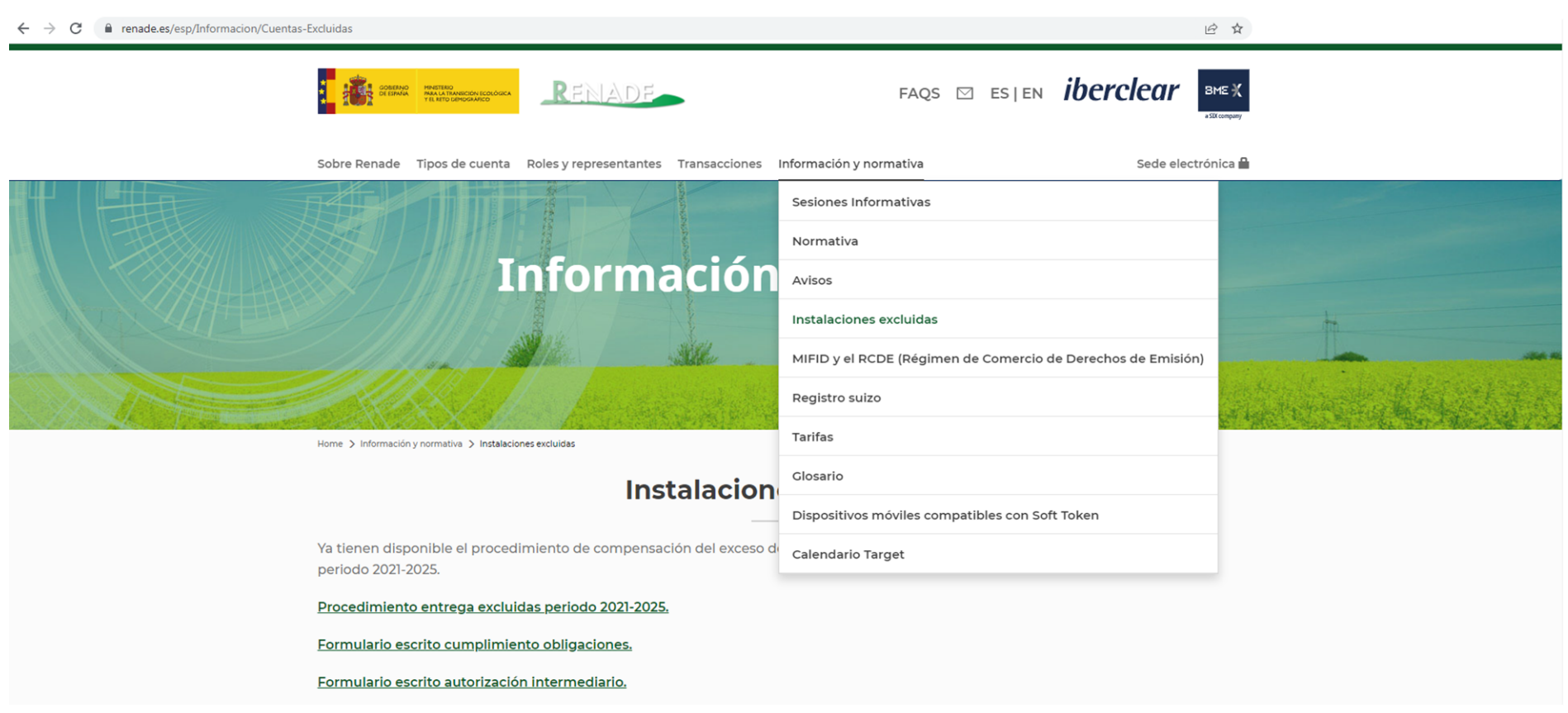

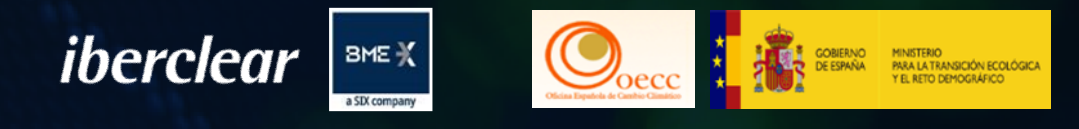

# 3. Manejo de la información en la página Web de Renade.

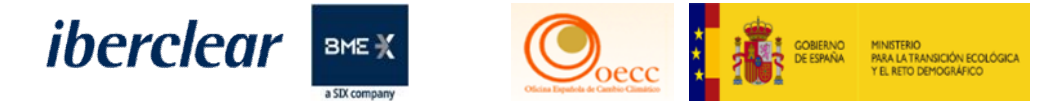

### Página inicio Web Renade

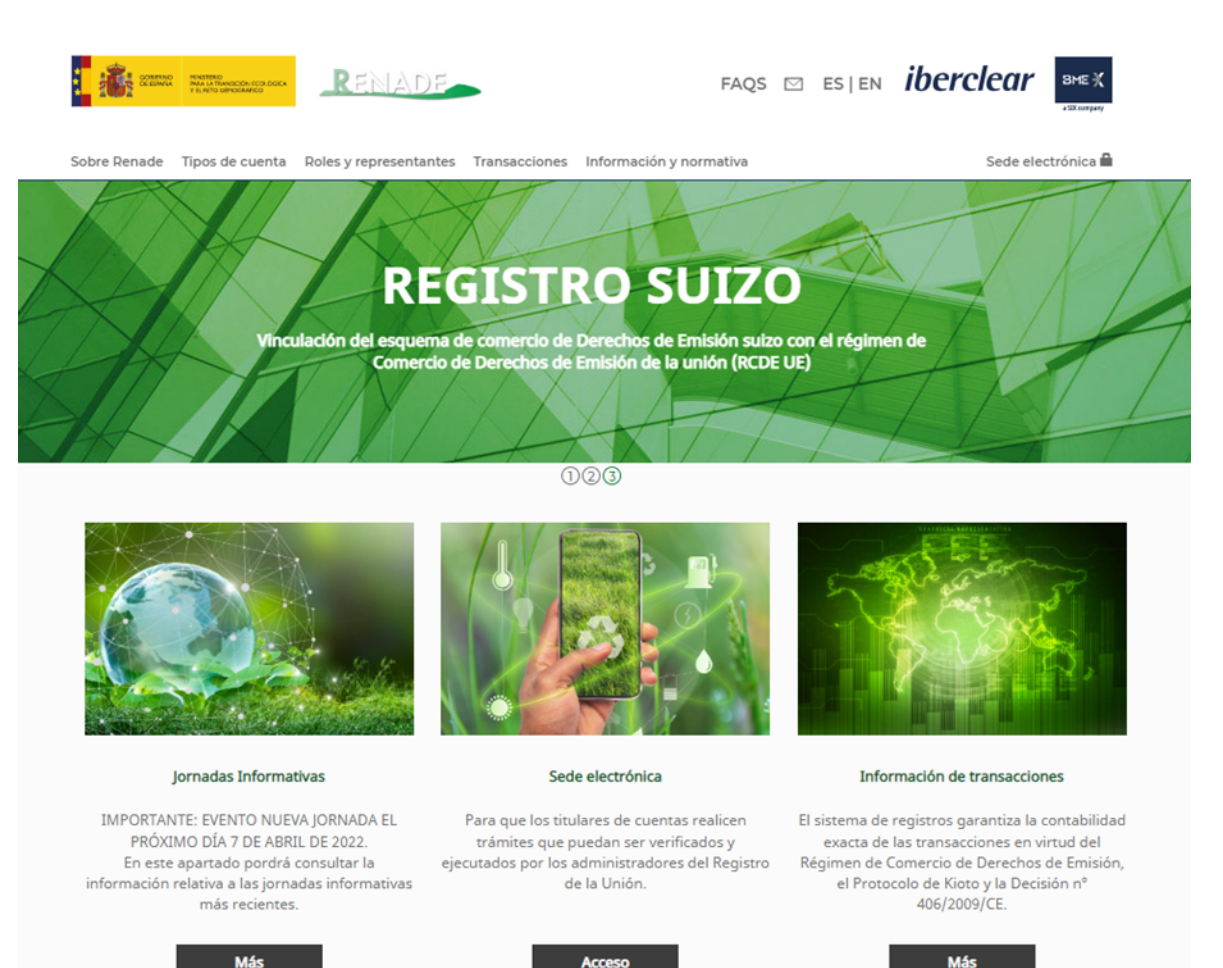

45 Abril 2022

**Acceso** 

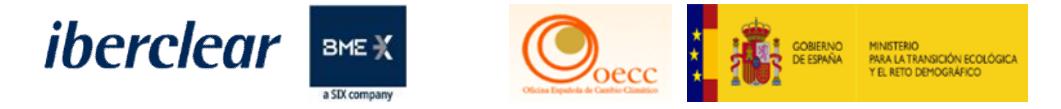

### Documentación Apertura

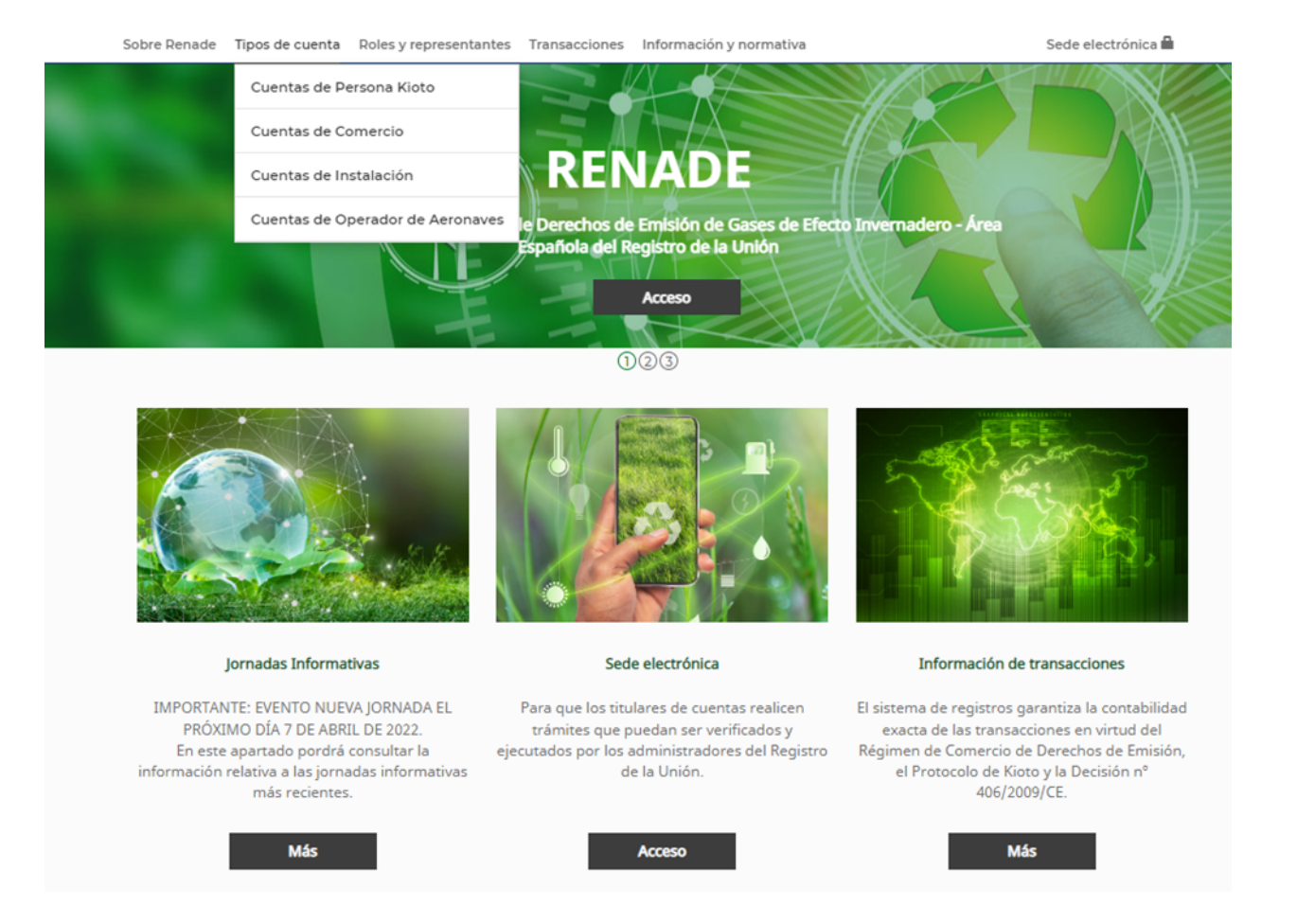

46 Abril 2022

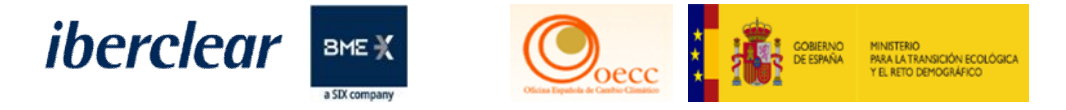

Documentación distintos cambios en la cuenta

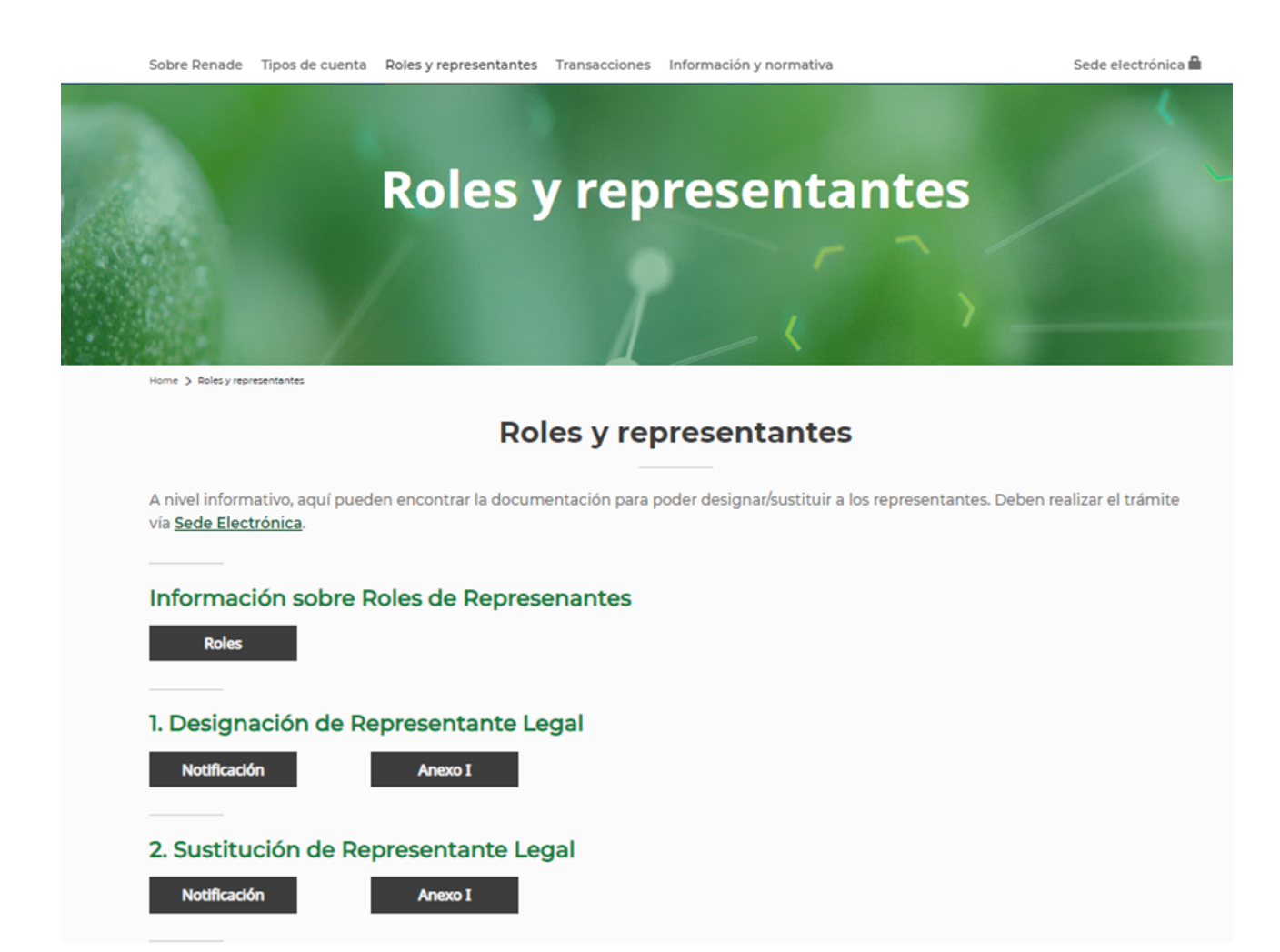

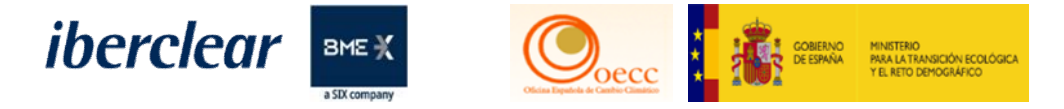

### Información transacciones

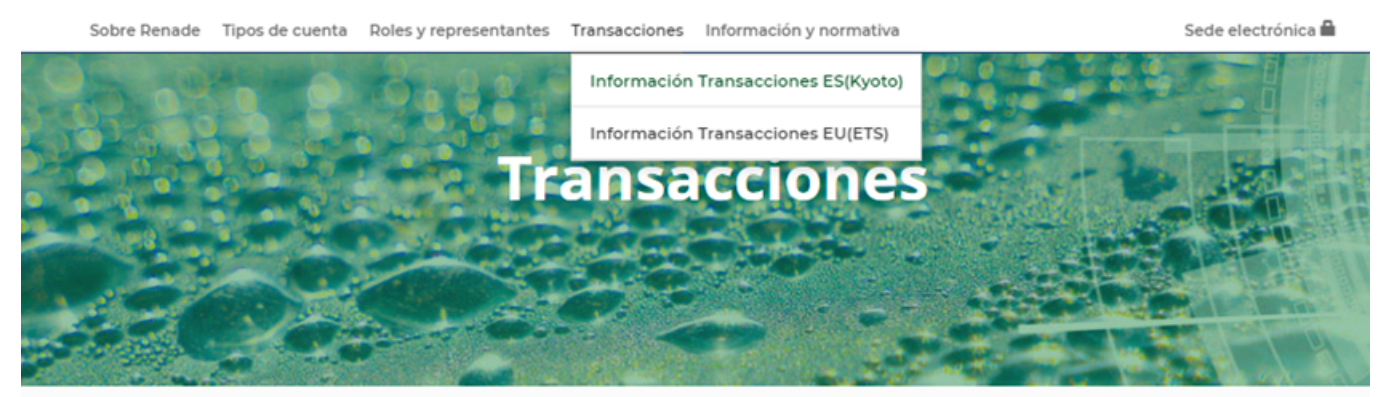

Home > Transacciones > Información Transacciones ES(Kyoto)

#### Información de Transacciones ES (Kyoto)

El sistema de registros garantiza la contabilidad exacta de las transacciones en virtud del Régimen de Comercio de Derechos de Emisión, el Protocolo de Kioto y la Decisión nº 406/2009/CE.

Se denomina "transacción" a cualquier proceso, realizado en el sistema de registros, que incluya las transferencias de una cuenta a otra de derechos de emisión, unidades kioto, unidades de la asignación anual de emisiones (o de una parte de los créditos autorizados).

Las transferencias de unidades se consideran "internas" cuando el Registro de origen y el Registro de destino son el mismo y "externas", cuando estos registros difieren. Así, cualquier transferencia entre una cuenta alojada en el Registro Nacional Kioto (cuentas ES) y una cuenta alojada en el Área Española del Registro de la Unión (cuentas EU), es considerada una transferencia externa. Las transferencias dentro del Registro de la Unión son transferencias internas, independientemente de que las cuentas estén alojadas en áreas administradas por distintos Estados.

Por otro lado, podemos distinguir entre transferencias ordinarias y especiales. Así, la entrega de derechos, el intercambio de créditos internacionales y la cancelación de derechos, se consideran transferencias especiales.

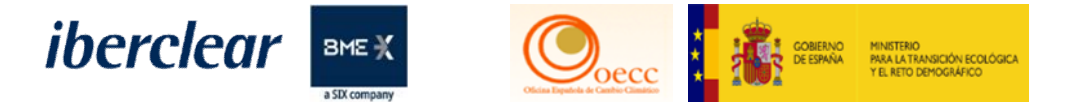

Información y normativa

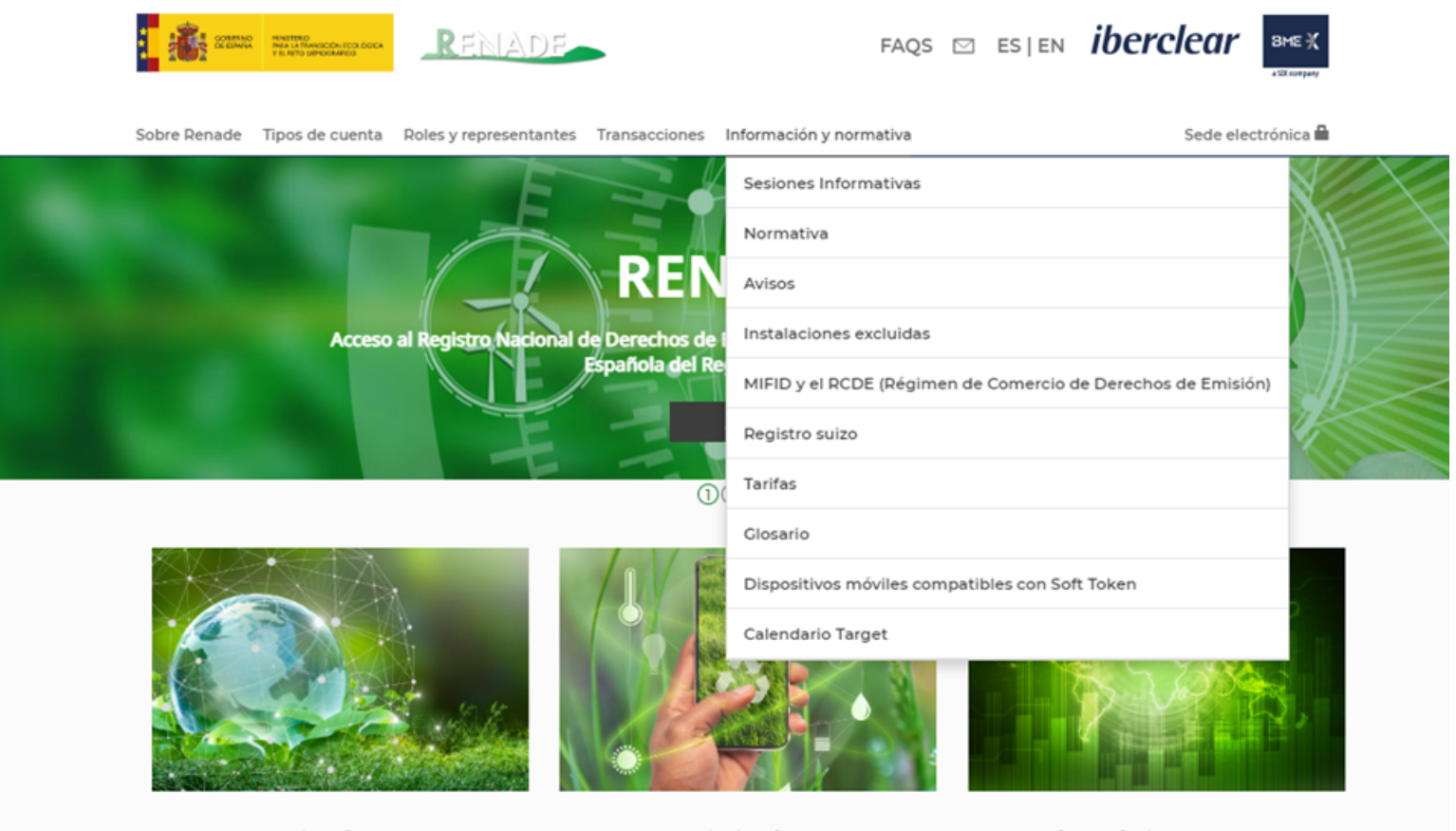

Jornadas Informativas

Sede electrónica

Información de transacciones

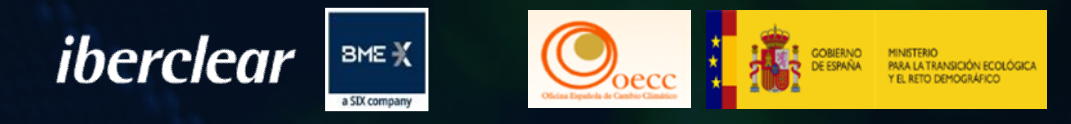

# 4. Cambios en la Sede Electrónica.

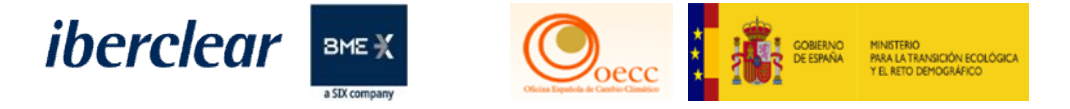

### Acceso Sede Electrónica

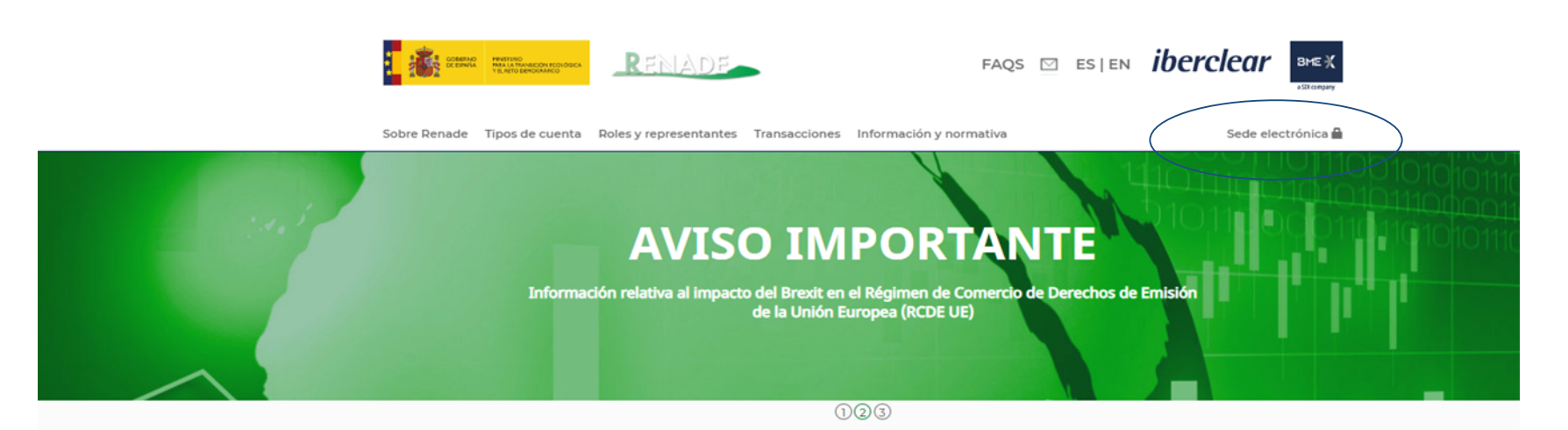

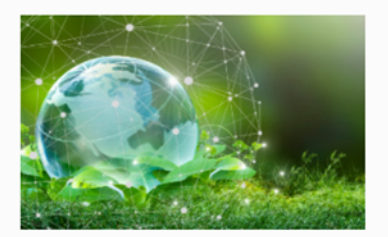

#### Jornadas Informativas

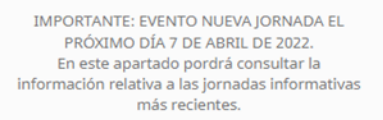

**Más** 

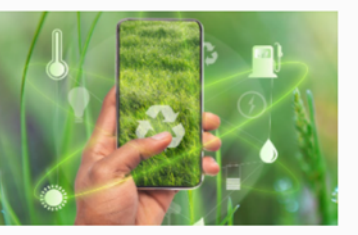

Sede electrónica

Para que los titulares de cuentas realicen trámites que puedan ser verificados y ejecutados por los administradores del Registro de la Unión.

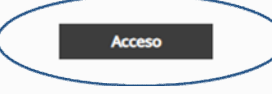

#### Información de transacciones

El sistema de registros garantiza la contabilidad exacta de las transacciones en virtud del Régimen de Comercio de Derechos de Emisión, el Protocolo de Kioto y la Decisión nº 406/2009/CE.

**Más** 

51 Abril 2022

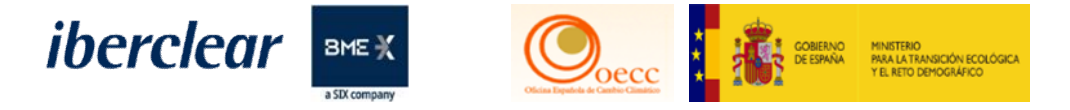

Solicitudes

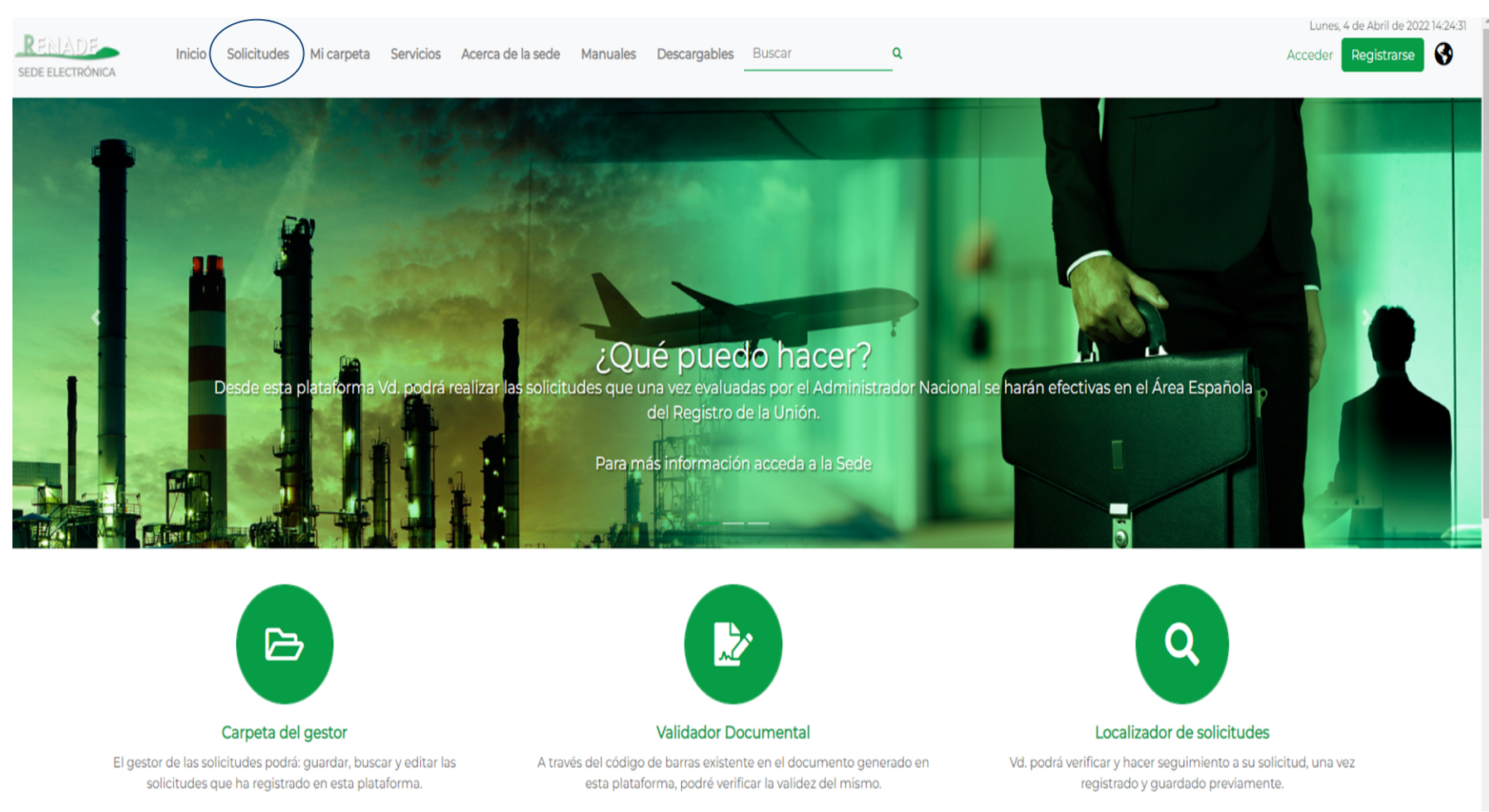

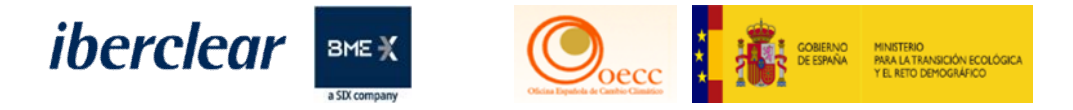

# Solicitudes

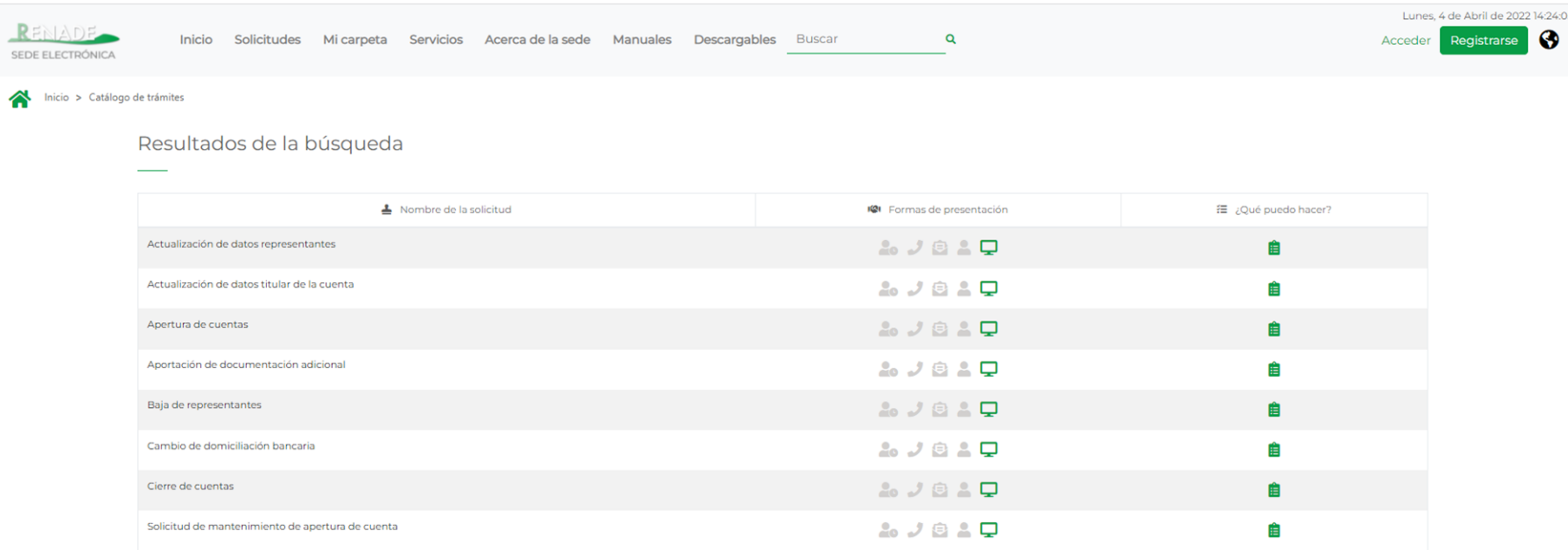

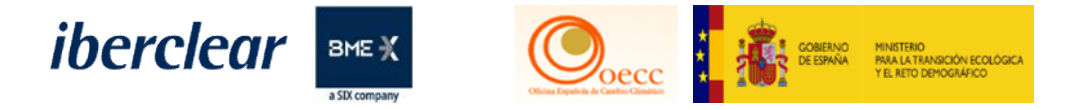

Manuales

### Pueden consultar los manuales en el siguiente apartado.

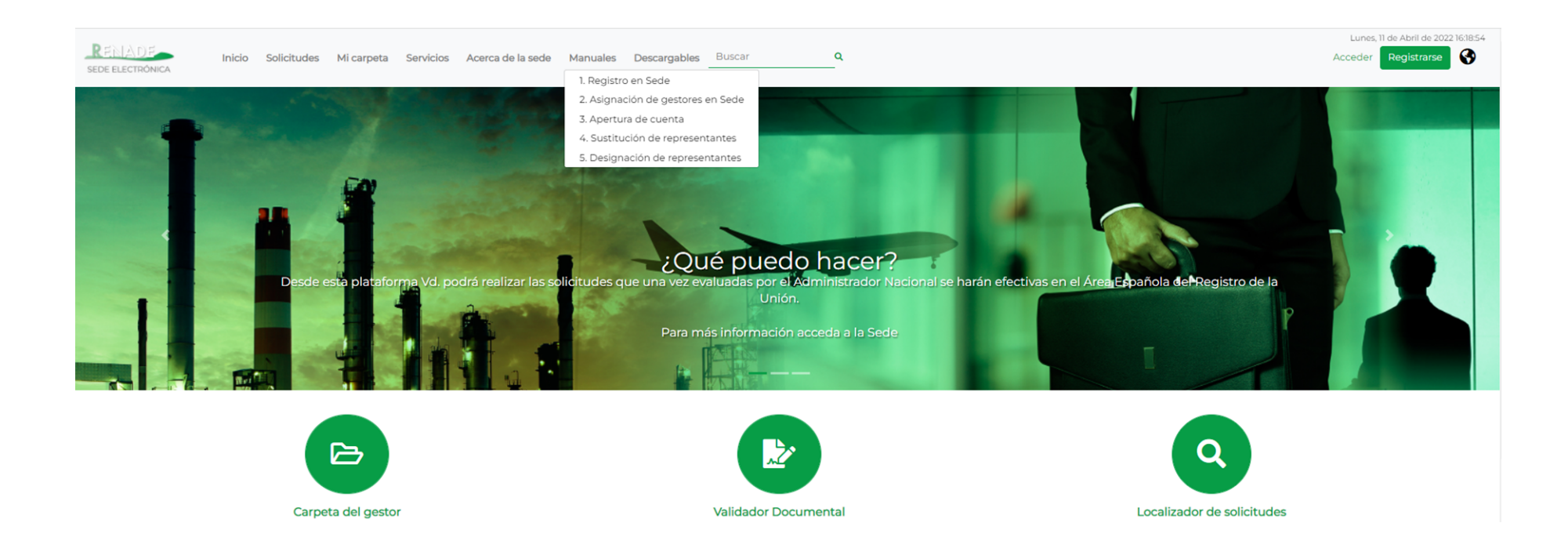

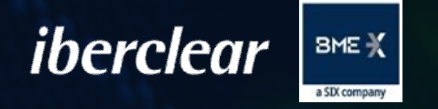

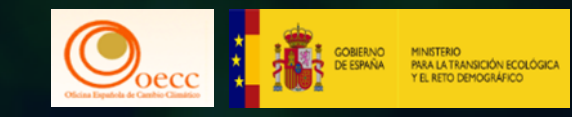

# 5. Turno de preguntas.

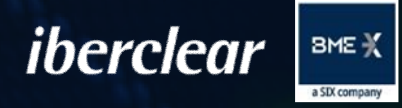

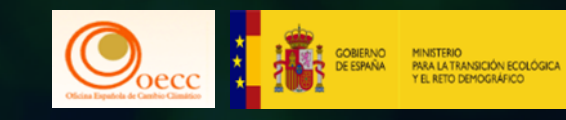

# Conclusiones.

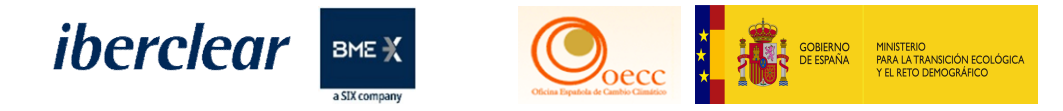

# Fechas límites

## **De entrega de derechos:**

• Sábado 30 de abril a las 23:59h

### **De transferencias:**

- el 29 de abril de 2022 antes de las 16:00 h, en caso de que dicha cuenta figure en la lista de cuentas de confianza de la cuenta emisora.
- el 28 de abril antes de las 12:00h., en caso de que dicha cuenta NO figure en la lista de cuentas de confianza de la cuenta emisora.

**\*"Recuerden que el servicio de RENADE se mantendrá hasta el viernes 29 a las 17h"**

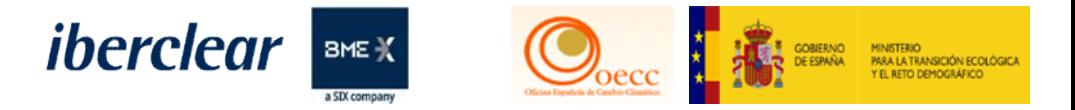

Información disponible y canal de consultas:

- **Cuestiones y asistencia técnica (Iberclear):**
	- [correo.titulares@renade.es](mailto:correo.titulares@renade.es) / +34 91 709 5155

- **Contacto MITECO (Subdirección General de Mercados de Carbono):**
	- [Bzn-RENADE@miteco.es](mailto:Bzn-RENADE@miteco.es) / +34 91 597 68 48

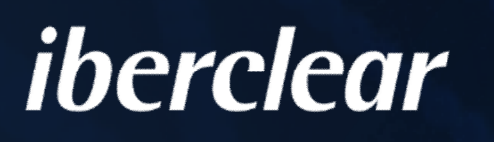

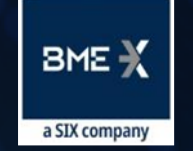

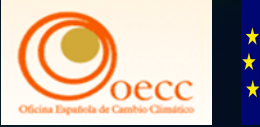

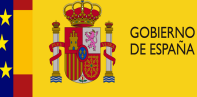

**MINISTERIO** PARA LA TRANSICIÓN ECOLÓGICA **EL RETO DEMOGRÁFICO** 

# GRACIAS.

Plaza de la Lealtad, 1 · 28014 Madrid Tel. +34 91 709 51 55 Correo.titulares@renade.es